# **Inhaltsverzeichnis**

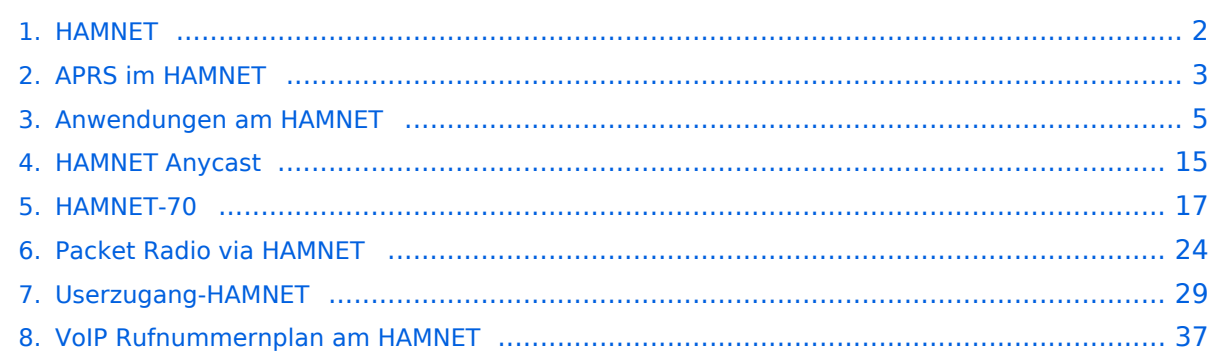

## <span id="page-1-0"></span>**HAMNET**

Hamnet ist das IP-Datennetz des Amateurfunks.

Im Wiki finden sich insbesondere folgende Informationen zu Hamnet:

- [User-Zugänge im Hamnet](#page-28-0)
- [Anycast im Hamnet](#page-14-0)
- [APRS im Hamnet](#page-2-0)
- [Hamnet-NPR 70cm](#page-16-0)
- [VoIP im Hamnet](#page-36-0)
- [Diverse Anwendungen im Hamnet](#page-4-0)
- [Packet Radio via Hamnet](#page-23-0)

## <span id="page-2-0"></span>**APRS im HAMNET**

Auch im HAMNET lässt sich APRS betreiben, verbunden mit einem der dortigen APRS IS Server. Egal ob ein Client angebunden wird, oder ein Digipeater zur Weiterleitung der eigenen Pakete.

### **Knoten mit APRSC**

Source code: <https://github.com/hessu/aprsc>

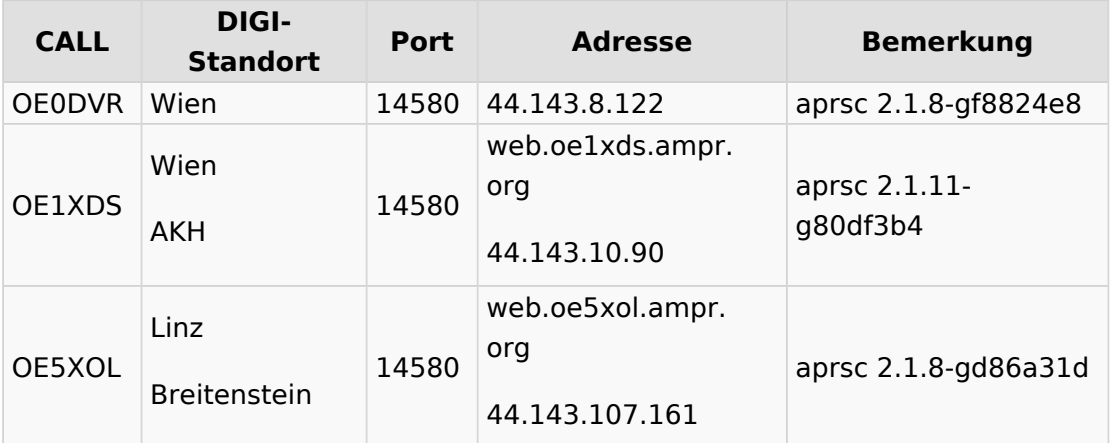

## **Knoten mit udpgate**

#### **Code: DXLAprs: [https://github.com/happysat/Raspberry-Pi-and-SDR/blob/main/files](https://github.com/happysat/Raspberry-Pi-and-SDR/blob/main/files/DxlAPRS.tar.gz?raw=true) [/DxlAPRS.tar.gz?raw=true](https://github.com/happysat/Raspberry-Pi-and-SDR/blob/main/files/DxlAPRS.tar.gz?raw=true)**

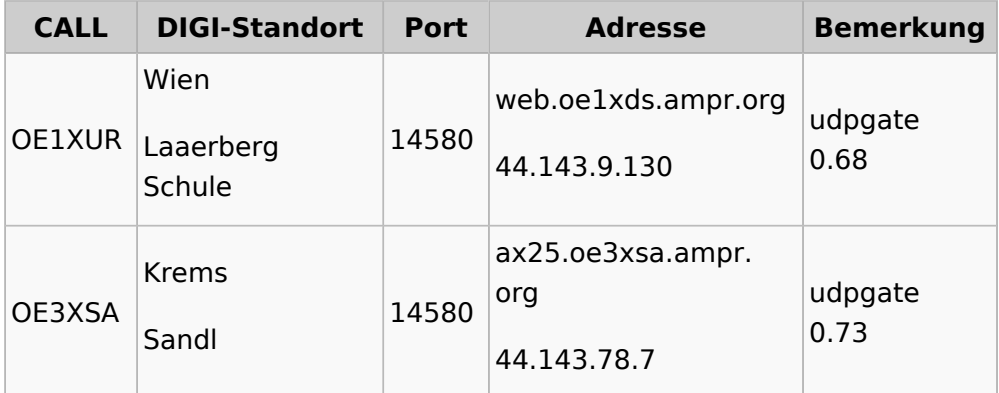

## **Knoten mit Software ohne Identifikation**

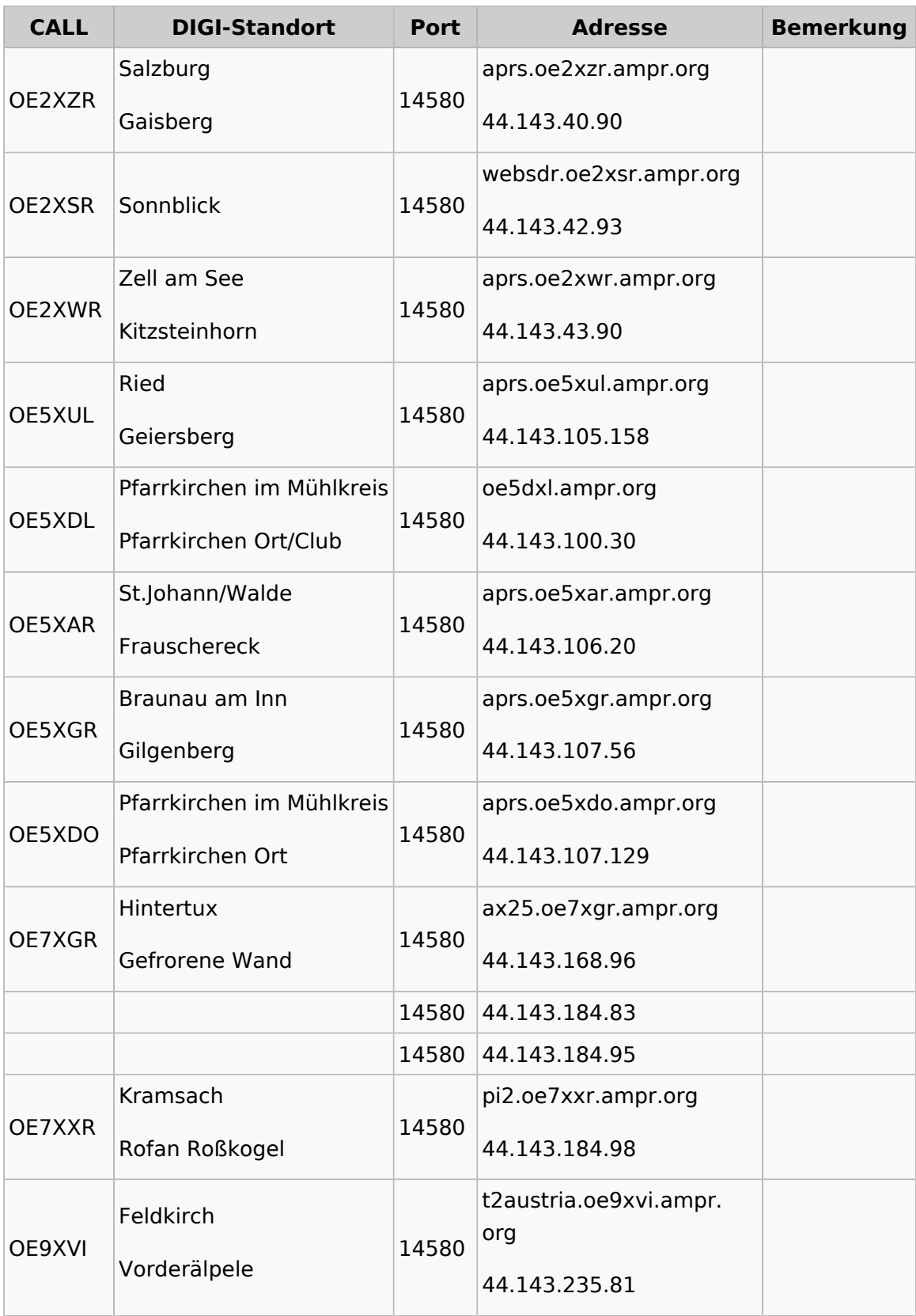

# <span id="page-4-0"></span>**Anwendungen am HAMNET**

## Inhaltsverzeichnis

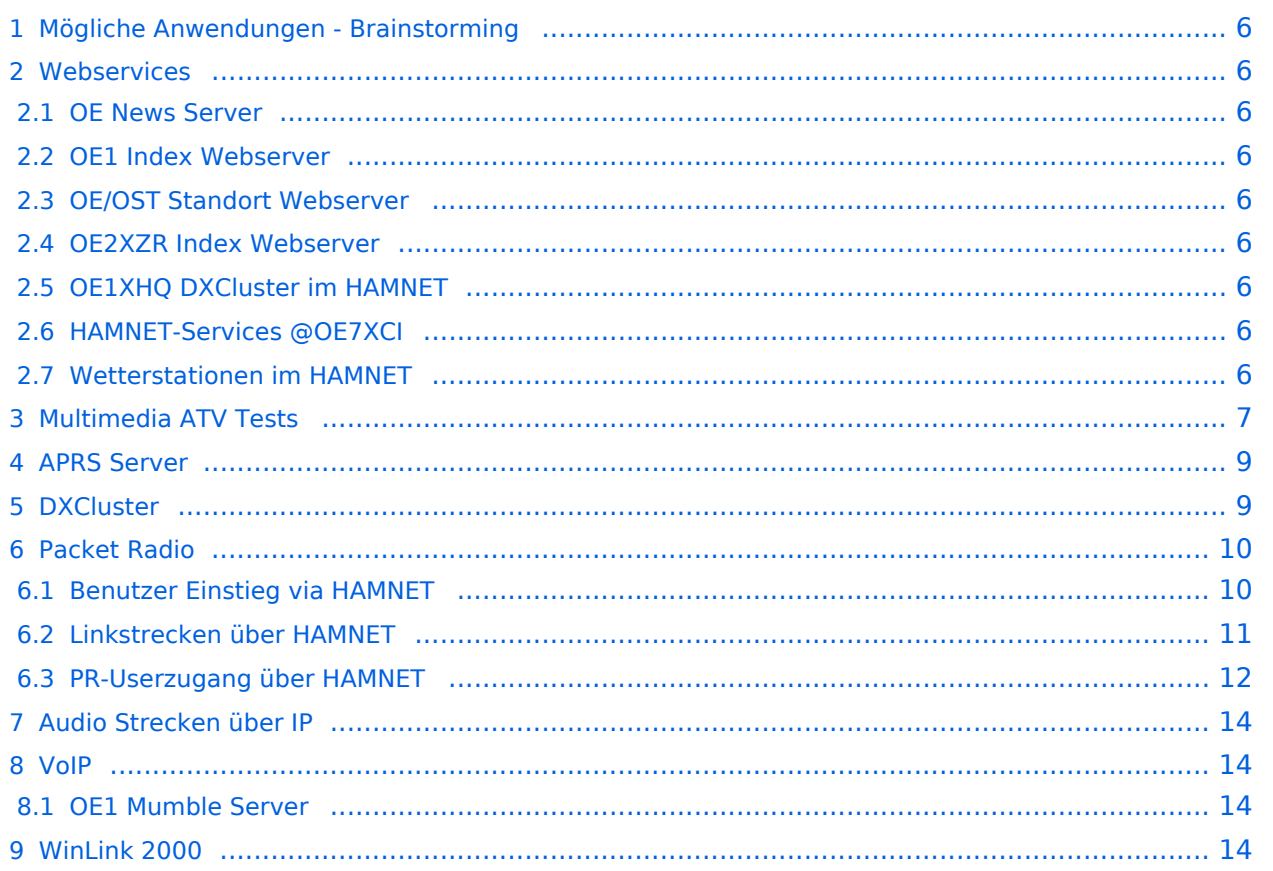

## <span id="page-5-0"></span>Mögliche Anwendungen - Brainstorming

- Instant Messaging (Jabber / XMPP)
- VoIP (SIP) Skype, Mumble
- Videoarchiv (h264)
- Echolink (via Proxy)
- **•** Packet Radio
- HAM-Intranet
- HAM Meshing Netzwerk, ein Netz welches mit jedem User wächst
- Digitaler ATV Zugang (ATV mit Webcam, ATV IP TV)
- Ersatz von analogen Linkstrecken (IP Strecken mit Medienkonverter)
- [WinLink2000](https://wiki.oevsv.at/wiki/Kategorie:WINLINK)
- [D-Rats](https://wiki.oevsv.at/wiki/D-Rats)
- SDR Software defined radio RX

### <span id="page-5-1"></span>**Webservices**

Folgende browserbasierte Webservices stehen im HAMNET zur Verfügung:

#### <span id="page-5-2"></span>**OE News Server**

<http://news.ampr.at>

#### <span id="page-5-3"></span>**OE1 Index Webserver**

<http://web.oe1.ampr.at>

### <span id="page-5-4"></span>**OE/OST Standort Webserver**

- [http://web.oe1xar.ampr.org | Wien/Bisamberg](http://web.oe1xar.ampr.org)
- [http://web.oe3xoc.ampr.org | Neulengbach/Buchberg](http://web.oe3xoc.ampr.org)
- [http://web.oe3xwj.ampr.org | Jauerling](http://web.oe3xwj.ampr.org)

#### <span id="page-5-5"></span>**OE2XZR Index Webserver**

- <http://web.oe2xzr.ampr.at>
- <http://search.oe3xnr.ampr.org/>YaCy-Suchmaschine am Nebelstein

### <span id="page-5-6"></span>**OE1XHQ DXCluster im HAMNET**

<http://dxcluster.oe1xhq.ampr.at>

### <span id="page-5-7"></span>**HAMNET-Services @OE7XCI**

- <http://web.oe7xci.ampr.at/> (Übersichtsseite mit allen Services)
- <http://web.oe7xci.ampr.at/qst/> (Microblogging-Service im HAMNET)

#### <span id="page-5-8"></span>**Wetterstationen im HAMNET**

<http://44.143.53.137:8080> Wetterstation mit Cam betrieben von OE3MNS

<span id="page-6-0"></span>Multimedia ATV Tests

Derzeit werden Multimedia ATV Test gefahren, welche folgendes testen:

- $\bullet$ WebCam (oe1xar, Bisamberg) [http://webcam.oe1xar.ampr.at](https://44.143.8.141/bisamberg-1920.jpg)
- $\bullet$ Video Stream (oe1xar, Bisamberg) <http://video.oe1xar.ampr.at>
- $\bullet$ JPEG Stream (oe3xar Kaiserkogel) <http://44.143.56.30/> user gast, pwd viewer
- MPEG Strem und ATV Steuerung (oe5xll Linz) <http://44.143.104.132/> & <http://44.143.104.131/>
- MPEG Stream (oe3xwr Hochkoglberg) <http://44.143.104.32>
- MPEG Stream (oe6xfe Wolfgangi) [rtsp://44.143.144.231:5131/0](http://44.143.144.231:3131)
- MPEG Stream (oe6xzg Schöckl) rtsp://44.143.147.131:5131/0
- MPEG Stream (oe8xer Koralpe) rtsp://44.143.212.31:5131/0
- Video Stream (oe7xzr Zugspitze) <http://44.143.169.210> bzw. <http://webcam.oe7xzr.ampr.at>

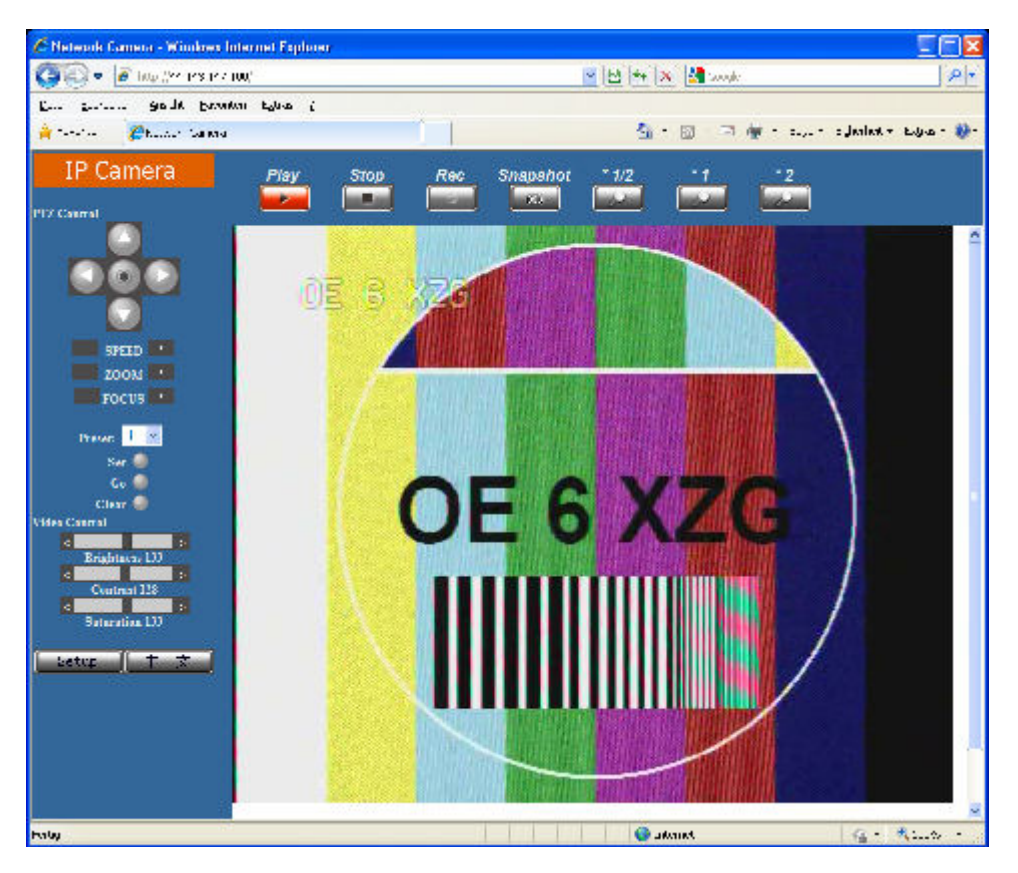

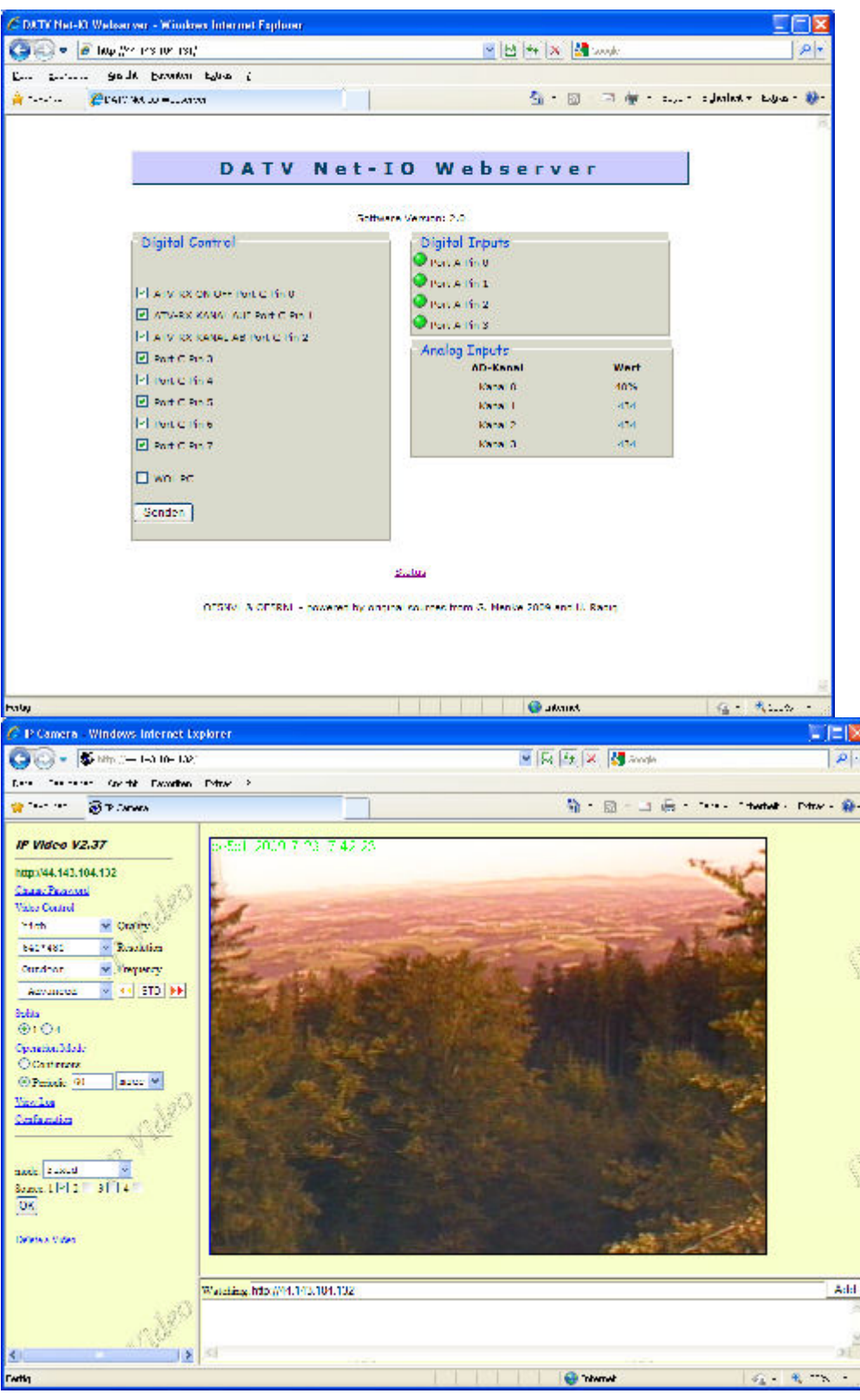

#### OE7XZR 2010-10-10 08:57:05

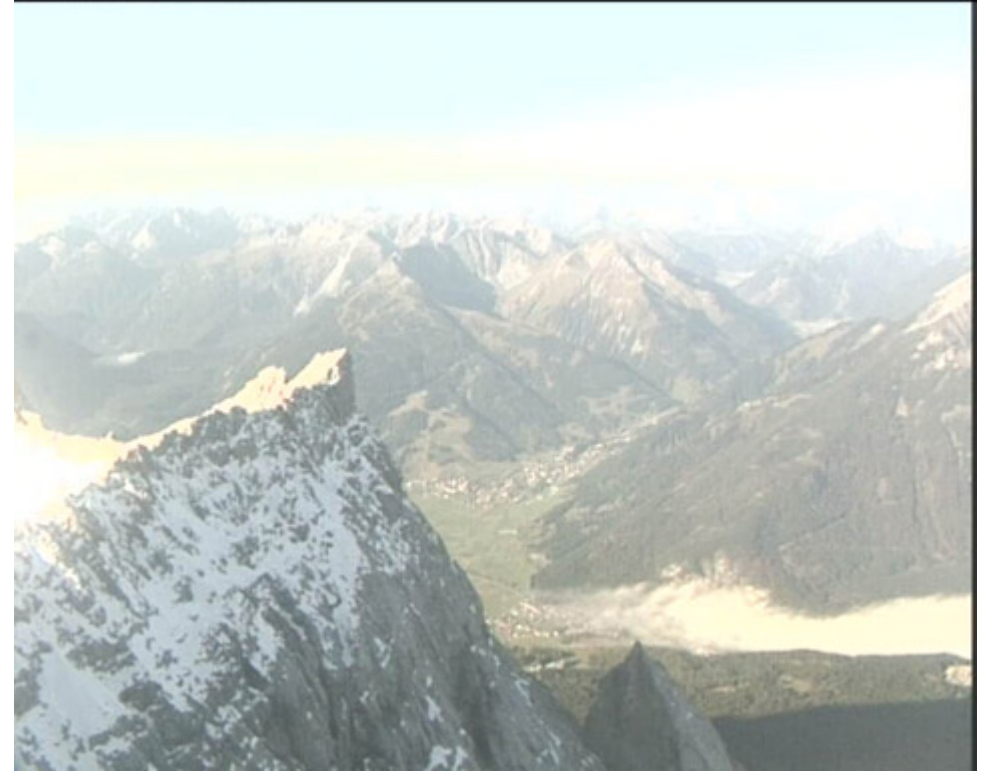

### <span id="page-8-0"></span>APRS Server

Die meisten APRS-Server sind mittlerweile über die HF-Strecken des HAMNET vernetzt. Die gehörten Pakete der Stationen werden über das Netz transportieren und zb. über das **[APRS](https://wiki.oevsv.at/wiki/DXL_-_APRSmap)  [Client Programm APRSmap](https://wiki.oevsv.at/wiki/DXL_-_APRSmap)** von OE5DXL dargestellt. Die Teilnahme am APRS ist somit auch via HAMNET möglich. Eine Gatewayfunktion zum T2 Netzwerk (T2KOBLENZ, T2ERFURT) ist ebenfalls vorhanden.

#### **Folgende APRS Server stehen im HAMNET zur Verfügung:** (Standard Port 14580)

- OE2XZR 44.143.40.90 bzw. aprs.oe2xzr.ampr.at
- OE7XGR 44.143.168.96 bzw. aprs.oe7xgr.ampr.at/ax25.oe7xgr.ampr.at
- OE6XRR 44.143.153.50
- OE1XDS 44.143.10.90 bzw. aprs.oe1.ampr.at

Hinweis: Wird die eigene Validation Number für APRS-Server Zugang angegeben, werden auch eigene Datenpakete vom Server akzeptiert, ansonsten nur RX Betrieb.

Durch die interne Vernetzung über HAMNET wird der Datenaustausch für APRS unabhängig vom Inet für Österreich möglich!

#### <span id="page-8-1"></span>**DXCluster**

Der DXCluster oe1xhq ist über die Adresse<http://dxcluster.oe1xhq.ampr.at>oder per Telnet auf das Port 41112 auf dxcluster.oe1xhq.ampr.at erreichbar. Dieser Cluster ist zuverlässig an den primären Spot Exchange in Europa angeschlossen. Die Vorteile gegenüber dem PR (nur AX25

textbasierte Clusterdarstellung) liegen natürlich in der Kompatibilität mit Logbuchprogrammen über TCP/IP direkt (Logger32, Ham Radio Deluxe, etc..). Nicht alle Logbuchprogramme erlauben noch ein direktes Anbinden von AX25-dargestellten-Clustern (mit Ansprechen eines TNC). Zudem konnte die Variante mit dem Java-Interface via IP over AX-Versuchen (IP over Packet Radio) vom Datendurchsatz her kaum durch die 9k6 und 19k2 PR-Linkstrecken bzw. 1k2 Einstiege jemals ordentlich übertragen werden.

#### [DXCluster oe1xhq](https://wiki.oevsv.at/w/index.php?title=Spezial:Hochladen&wpDestFile=dxcluster-oe1xhq.JPG)

## <span id="page-9-0"></span>Packet Radio

## <span id="page-9-1"></span>**Benutzer Einstieg via HAMNET**

Eine einfache Anleitung beschreibt den [Packet Radio](https://wiki.oevsv.at/w/nsfr_img_auth.php/5/5e/Packet-OE2XZR.pdf) Zugang im HAMNET am OE2XZR Gaisberg.

Ebenso kann das WebInterface der OpenBCM Packet Radio Mailbox [OE2XZR-8](http://prbox.oe2xzr.ampr.at) im HAMNET mittels Browser erreicht werden.

OE7XGR bietet auf 44.143.168.96 (ax25.oe7xgr.ampr.at) Port 10094 einen AXUDP Zugang, z.B für Paxon&Flexnet32.

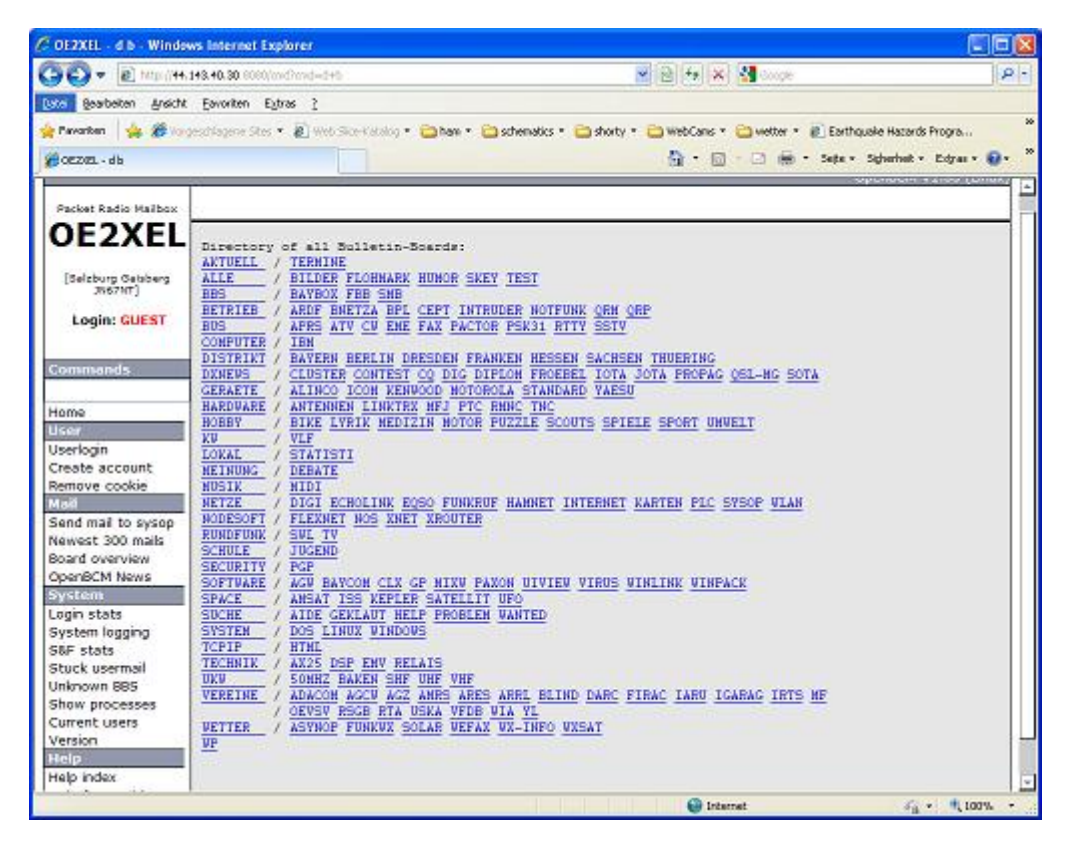

Weiters ist auch ein POP3 / SMTP Konto und NNTP für die Packet-Rubriken (NNTP zb. mit Outlook Express) möglich. Damit es es möglich, mit einem gewohnten Mailprogramm Nachrichten aus der Packet Box zu lesen und zu empfangen. Die Anleitung [Packet Radio via Mailclient](https://wiki.oevsv.at/w/nsfr_img_auth.php/0/0e/Packet-Mailclient-OE2XZR.pdf) beschreibt Schritt-für-Schritt die Konfiguration.

Da dies wesentlich schneller als ampr über 9k6 ist, ist der Funfaktor entsprechend gegeben.

#### **Webinterface:**

Erreicht werden kann die Box über [\[1\]](http://prbox.oe2xzr.ampr.at) (Webinterface)

#### **POP3/SMTP, NNTP - Kontoeinstellungen: (Password benötigt)**

Postausgangsserver = Posteingangsserver, zugleich NNTP-Server: prbox.oe2xzr.ampr.at POP3- Port: 8110 , SMTP-Port: 8025 , NNTP-Port: 8119

Ein Passwort für die Mailserver und Newsreader-Funktion kann man sich entweder selbst direkt über Packet Radio in der Box mit dem A TTYPW Befehl setzen oder beim Sysop **Mike OE2WAO** holen. Das Webinterface der Box kann zum reinen lesen auch ohne Password benutzt werden. Zum Versenden von Nachrichten aus dem Webinterface muss ebenfalls mit dem Passwort eingeloggt werden.

[PR-Box Nachrichten mit Outlook via HAMNET senden und empfangen](https://wiki.oevsv.at/w/index.php?title=Spezial:Hochladen&wpDestFile=mailclient_bcmbox.jpg.JPG) [Beispiel Kontoeinstellungen](https://wiki.oevsv.at/w/index.php?title=Spezial:Hochladen&wpDestFile=pop3_box.jpg)  [OE2XEL via HAMNET](https://wiki.oevsv.at/w/index.php?title=Spezial:Hochladen&wpDestFile=pop3_box.jpg)

### <span id="page-10-0"></span>**Linkstrecken über HAMNET**

Mittels AX25 over IP können bisherige Linkstrecken mittels IP Strecken über HAMNET geschalten werden. Als Beispiel ist da die Strecke oe6xkr zu oe6xwr zu nennen. Diese ist wie folgt aufgebaut:

pr klassisch (oe6xkr) <--> xnet <-- HAMNET --> xnet <-- serial line --> RMNC <--> pr klassisch (oe6xwr)

Dafür ist folgendes notwendig:

- Linksys WRT54GL mit SerialMod (herausführen der JTAG auf Standard 232)
- freifunk image
- diverse Libraries
- xnet mit configs
- ausgekreuztes Serialkabel zum RMNC
- kisskarte am rmnc mit den settings

Vorgehensweise:

- Linksys Hardware Mod machen
- Libs und Xnet vorbereiten (sofern notwendig /usr/local/xnet anlöegen)
- Confs, S15serial und S70xnet anpassen
- ax25module installieren und slip.o in /lib/modules/2.4.39 kopieren
- AUTOEXEC.NET für RMNC anpassen (wichtig port und speed hier und in S15serial abändern
- Boot and Connect -> Fertig!

Diese Beschaltung ist am oe6xwr und oe8xhr sowie oe6xkr aktiv!

Die Module, Firmware und Confs sind in diesem Zip zu finden: [Linksys Mod Hamnet](https://wiki.oevsv.at/w/nsfr_img_auth.php/c/c0/Linksys_hamnet.zip) (ansonsten oe6rke dazu befragen, kostet wie immer gulasch und bier ggg )

## <span id="page-11-0"></span>**PR-Userzugang über HAMNET**

Seit Juni 2011 besteht die Möglichkeit 'herkömmliches' PR via HAMNET bei OE5XBL zu betreiben. Mit folgender Schritt für Schritt Anleitung kann dies binnen weniger Minuten eingerichtet werden.

#### HAMNET AXUDP PR Installation für OE5XBL

Diese Anleitung beschreibt den Zugang zum PR-Digi OE5XBL über das HAMNET unter Windows 7, bis auf wenige Kleinigkeiten sollte diese Anleitung auch für Windows XP verwendet werden können.

Mit der HAMNET Anbindung an OE5XBL bzw. an jeden anderen Knoten steht auch ein High-Speed PR-Zugang im herkömmlichen Sinn zur Verfügung. Es werden lediglich 2 Softwarepakete dazu benötigt:

- PC/Flexnet32 als "L2-Treiber" http://web.oe5xbl.ampr.at/download/packet/flexnet32.zip http://www.afthd.tu-darmstadt.de/~flexnet/archive/flexnet32.zip
- Paxon als Terminalprogramm http://web.oe5xbl.ampr.at/download/packet/SetupPaxon1114.exe http://www.paxon.de/download/SetupPaxon1114.exe

#### Installation / Konfiguration PC/Flexnet32

flexnet32.zip kann an einen beliebigen Ort entpackt werden, ich empfehle C:\Program Files (x86) oder C:\Programme (x86) oder C:\Programme Danach legt man sich optional für den leichteren Zugriff eine Verknüpfung auf dem Desktop zu

"flexctl.exe" an.

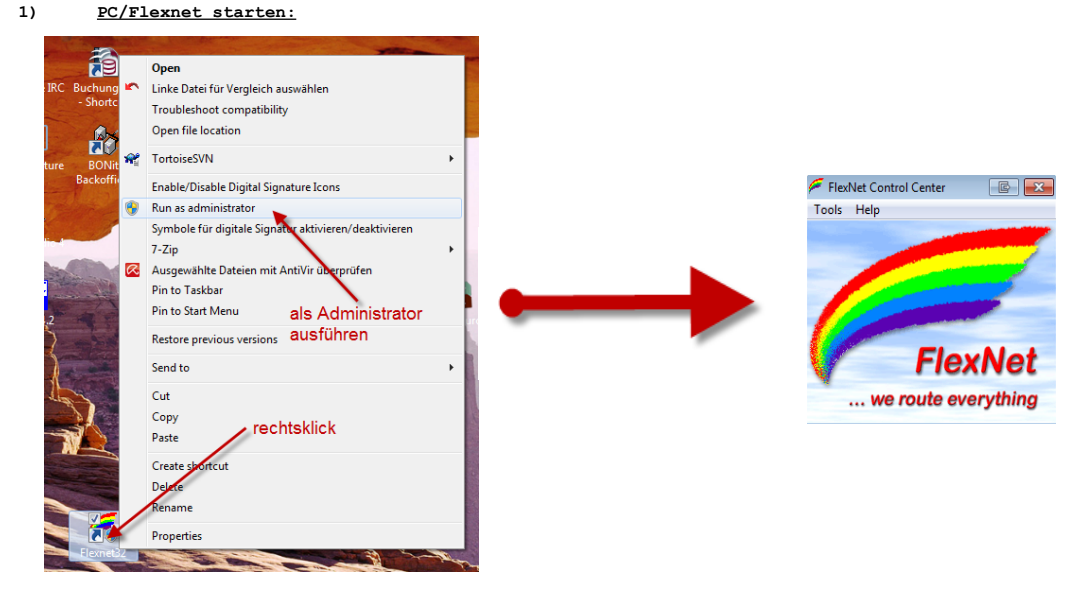

Rechtsklick auf die erstellte Verknüpfung oder flexctl.exe ---> Als Administrator ausführen. Damit Flexnet ordentlich auf die Hardware zugreifen kann muss dieses als Administrator laufen, alternativ kann man auch die "Benutzerkontensteuerung" unter Windows 7 ganz nach unten drehen.

Flexnet sollte wie dargestellt starten.

V1.1 by OE5HPM @ OE5XBL.#OE5.AUT.EU 14.09.11 1/3

## <span id="page-13-0"></span>Audio Strecken über IP

In OE4 ist die Strecke Brentenriegel zum Hutwisch (OE3) mit Analog zu IP und Retourkonverter in Betrieb. Diese funktionieren mit einer leichten Latency und bieten Steuerleitungen, welche auch über IP geschalten werden. Die Geräte sind bei der Fa Barixx erhältlich und kosten ca 350€ pro Seite. Ein Demo der Verbindung im Laboraufbau ist hier zu sehen (Dank an OE4KOB und OE1RBU für die Demo und über die Schulter sehen lassen!)

[Demo Barixx im Labor OE4](https://wiki.oevsv.at/w/nsfr_img_auth.php/b/bc/21032009.mpg)

[Adminiseite Barixx](https://wiki.oevsv.at/w/index.php?title=Spezial:Hochladen&wpDestFile=barixx2.jpg)

## <span id="page-13-1"></span>VoIP

Mumble is an open source, low-latency, high quality voice chat software.

Folgende VoIP (SIP) - Mumble Services stehen im HAMNET zur Verfügung:

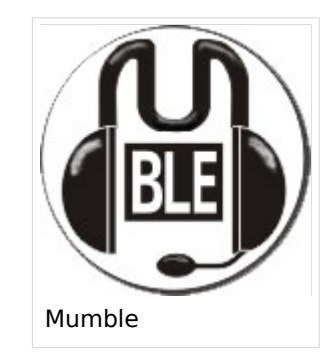

### <span id="page-13-2"></span>**OE1 Mumble Server**

mumble.oe1.ampr.at oder 44.143.10.90 der Download ist [HIER](https://www.mumble.info/) verfügbar

## <span id="page-13-3"></span>WinLink 2000

In OE existiert ein Gateway für [WinLink2000](https://wiki.oevsv.at/wiki/Kategorie:WINLINK) Kommunikation, welcher auch via HAMNET erreichbar ist. ([Gateway Config](https://wiki.oevsv.at/wiki/Kategorie:WINLINK#Hamnet))

## <span id="page-14-0"></span>**HAMNET Anycast**

Für DNS und ntp wird im Hamnet Anycast verwendet.

- DNS: 44.143.0.10
- ntp: 44.143.0.9

Diese Adressen werden als /32-Routen über das AS 4223200053 im BGP angekündigt.

Derzeit sind im Anycast folgende Server eingebunden:

- [Wienerberg OE1XHQU](https://hamnetdb.net/?q=44.143.15.98)
- [Leonding OE5XOO](https://hamnetdb.net/?q=44.143.108.162)
- [Frauenstaffel OE3XER](https://hamnetdb.net/?q=44.143.65.10)
- [Nebelstein OE3XNR](https://hamnetdb.net/?q=44.143.60.67)
- [Heidenreichstein OE3XHR](https://hamnetdb.net/?q=44.143.53.19)

#### Beispiel:

Der BGP-Router am Hochkogelberg kennt mehrere AS-Pfade zu 44.143.0.10:

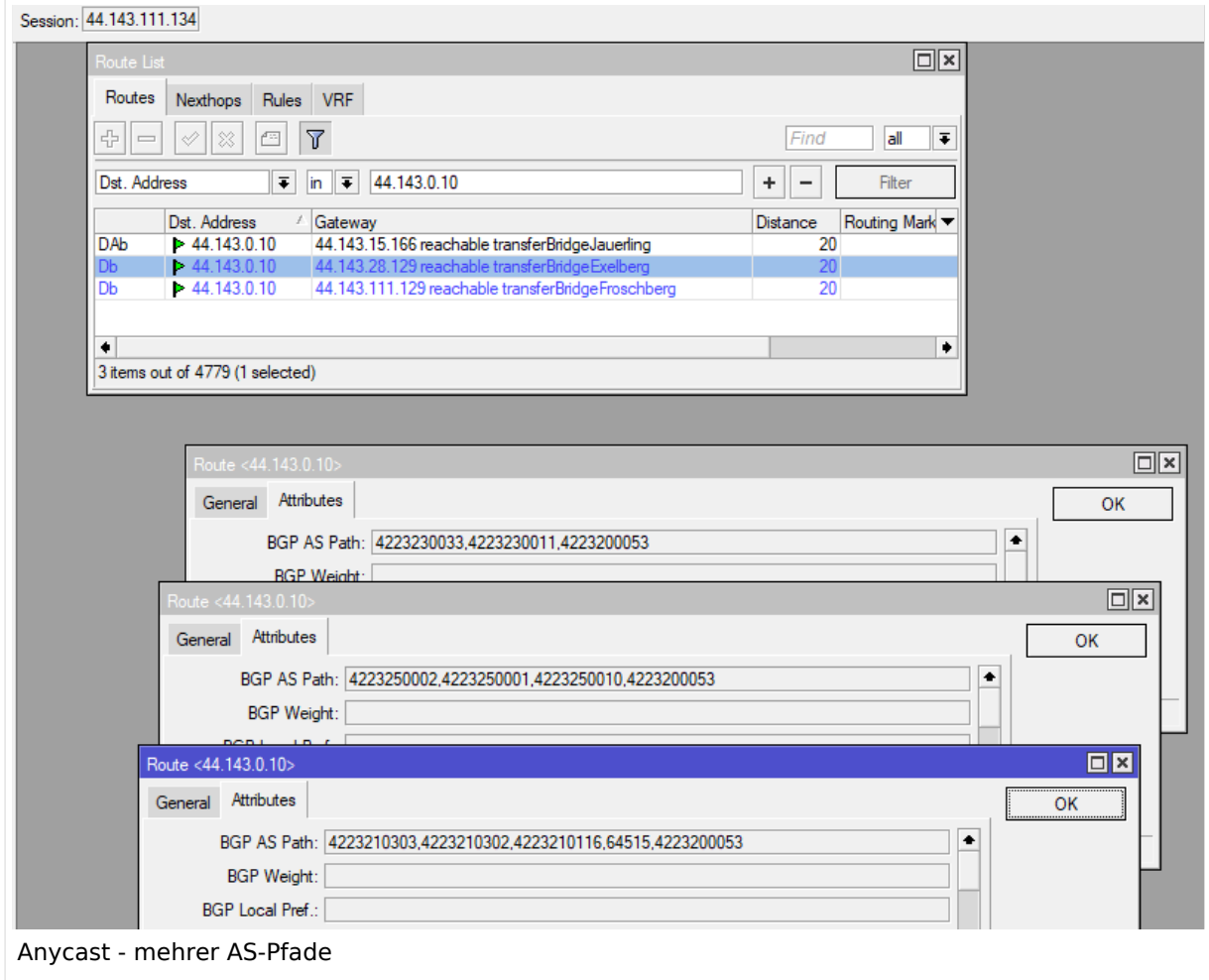

Einerseits erreicht er das AS 42-232-0-0053 über 42-232-5-0010, also OE5XOO Leonding, wie auch über 64515 Wienerberg als auch über 42-232-3-0011 Nebelstein.

Fällt einer dieser Knoten aus, so ist das Anycast-AS über die verbleibenden Standorte weiterhin erreichbar.

Mehrere Routen sind jedoch nur an jenen Stellen vorhanden, an denen unterschiedliche Routen zusammentreffen, beispielsweise ist am OE7XIH in Tirol nur mehr eine Route sichtbar:

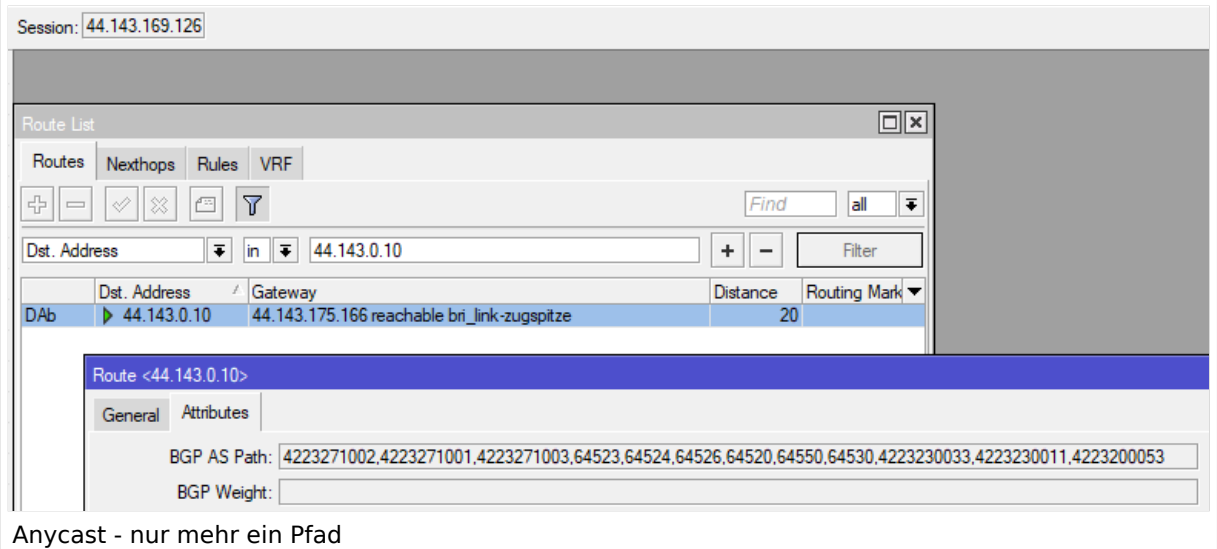

Hoadl erhält das AS nur vom Linkpartner auf der Zugspitze, der Pfad führt zum Nebelstein im Waldviertel.

## <span id="page-16-0"></span>**HAMNET-70**

## **NPR\-70 New Packet Radio**

#### **Zugangsdaten NRP-70 Knoten OE1XDS Wien/AKH:**

Eingestellte Parameter sind:

- Frequenz: 434,500 MHz
- Network-ID : 11
- Modulation : 20 (zum Teil wird auch mit 22 getestet)
- NPR-70-Gateway 44.143.3.61
- DHCP 44.143.3.61 -44.143.3.58

#### **Zugangsdaten NRP-70 Knoten OE3XWJ Jauerling:**

Eingestellte Parameter sind:

- Frequenz: 434,500 MHz
- Network-ID : 10
- Modulation : 22 (zum Teil wird auch mit 20 getestet)
- NPR-70-Gateway 44.143.72.34
- DHCP 44.143.72.35 -44.143.72.42

#### **Zugangsdaten NRP-70 Knoten OE3XPA Kaiserkogel:**

Eingestellte Parameter sind:

- Frequenz: 434,500 MHz
- Network-ID : 11
- Modulation : 22 (zum Teil wird auch mit 20 getestet)
- NPR-70-Gateway 44.143.56.130
- DHCP 44.143.56.131 -44.143.56.139

#### *Breitband-Daten-Übertragung im 70 cm Band*

#### *von Kurt OE1KBC Referent für digitale Datenübertragung*

NPR-70 ist ein Breitbanddatenmodem zur Daten-Übertragungen im 70cm Band. Mit diesem Modem ist der Zugang zu HAMNET auf der "Last-Mile" einfach zu realisieren. Eine vorhandene Antennentechnik im 70cm Band kann benutzt werden und der standmobile und portable Betrieb wird dadurch für einen HAMNET-User möglich. Endstufen für die verwendeten Modulationsarten sind leicht und kostengünstig erhältlich.

NPR-70 benötigt keinen PC mit Software zum Betrieb. Das NPR-70 Modem wird an einen PC oder Laptop mit einem ETH-Kabel angeschlossen. Das Modem kann auch in eine bestehende Router-Struktur eingebunden werden.

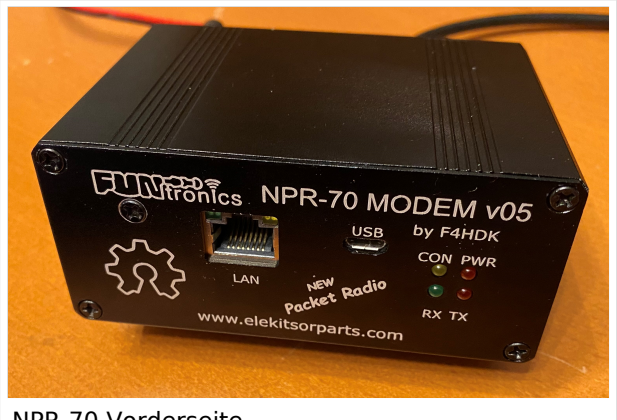

NPR-70 Vorderseite

Ein NPR-70 welches als Access-Point (AP) eingesetzt wird übernimmt keinerlei Routing sondern stellt eine Brücke zwischen einem AP-Gateway und der via HF angebundenen Clients her. Das Modem ist für den "Point-to-Multipoint " Betrieb optimiert kann aber ebenfalls Point-to-Point eingesetzt werden. Ein NPR-70 Modem kann mittels der Konfigurationsparameter sowohl als AP als auch als Client-Modem betrieben werden. Die IP für den Client wird vom NPR-70-AP vergeben. Im Protokoll sind 8 Zeitschlitze vorgesehen damit können bis zu 7

Clients an einem AP betrieben werden. Jedem Client wird nach dem Verbinden mit dem AP ein Zeitschlitz fix zugeordnet. Aus dieser Zeitschlitztechnik (Managed-TDMA) ergibt sich dass die gesamte Transferzeit auf die einzelnen Zeitschlitze der Clients aufgeteilt werden. Die Länge der Zeitschlitze variiert je nach Modulations-Geschwindigkeit zwischen 80 und 200ms. Hinweis: Durchsatz je Client sinkt.

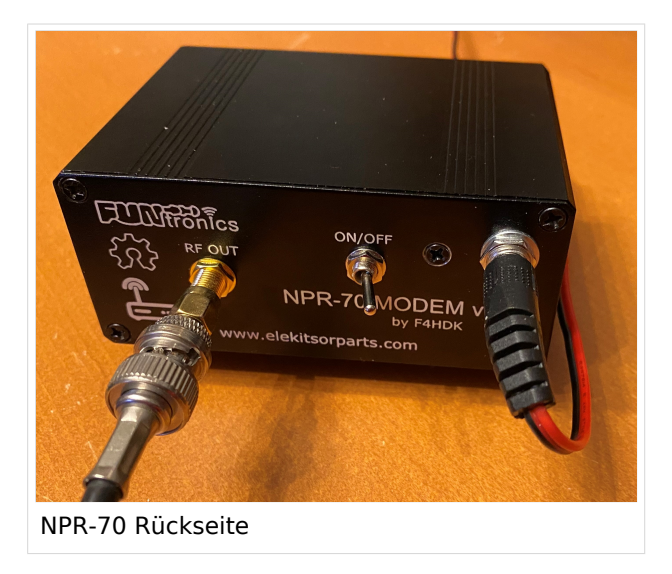

Das Protokoll wurde an die Notwendigkeiten im Amateurfunk angepasst. So werden die Rufzeichen wiederholt übertragen und ein NPR-70-AP reduziert die Aussendung auf ein Minimum wenn kein Client verbunden ist.

Das Projekt NPR-70 ist als ein Open-Source-Projekt sowohl für das Platinen-Layout als auch für die Firmware-Source aufgebaut.

Ein NPR-70 Modem, mit 500mW ist um ca. 90 EUR zu erwerben. Eine passende 20W Endstufe, mit schnellem RX/TX Umschalter, ist bereits ab 120 EUR zu erwerben. Je nach Entfernung zum nächsten NPR-70 Knoten kann

eine Mehrelement 70cm YAGI (ab 100 EUR) notwendig sein.

Der Name "New Packet Radio" ist leider etwas verwirrend was die Art der Modulation und der Datenübertragung anbelangt. NPR-70 verwendet kein "AX-25 Protokoll" sondern ein Protokoll welches von Guillaume F4HDK für dieses Modem entwickelt und umgesetzt wurde.

### Vergleich von NPR-70 mit anderen Datenübertragungsmethoden

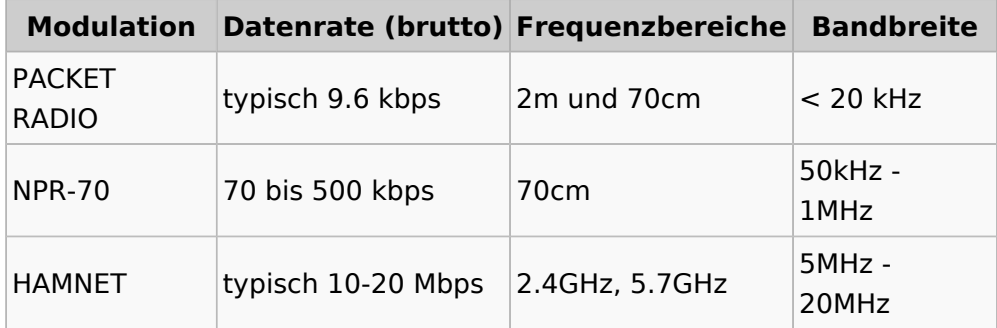

#### Technische Eigenschaften

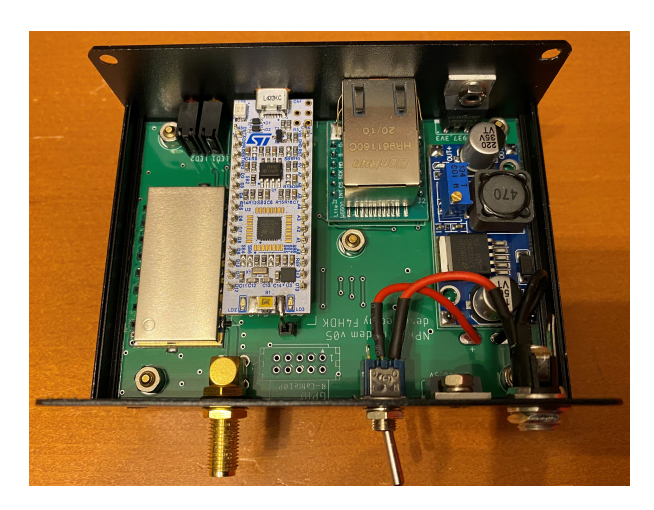

- **Transceiver** 
	- $\circ$  RX/TX Hardware:Low-Current HF-Chip RF446. Labs
		- $\blacksquare$ Leistung max. 27 dBm / 500 mW
		- Empfindlichkeit -126 dBm
		- **Modulation 2FSK, 4FSK**
	- Frequenzbereich: 430-440MHz
	- $\circ$  Simplex- und Duplexmode ist konfigurierbar.
- Microcontroller
	- O MBED Nucleo STM32 L432KC
	- $\circ$  Ethernet-Controller
- SPI Module ETH-WIZNET W5500
- Spannungsregelung
	- $\circ$  Step-Down Konverter ITEAD LM2596

Das Protokoll sieht mehrere Datengeschwindigkeiten vor. Es ist jedoch nicht möglich an einem NPR-70-AP verschiedene Durchsatzraten zu verwenden und die Clients können nur die vom AP angebotene Geschwindigkeit verwenden.

#### Datengeschwindigkeiten

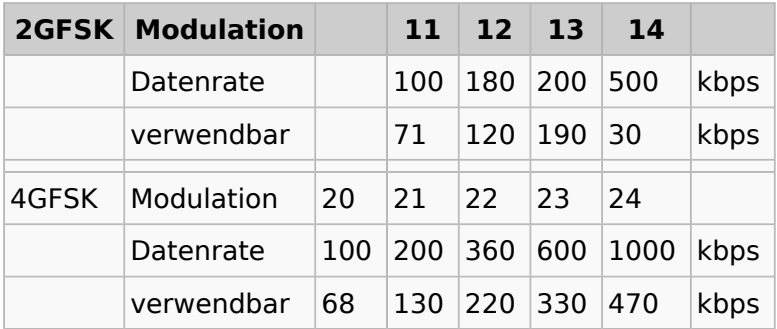

### Praxis\-Test Jauerling

Ein erster Praxis-Test von Neulengbach Mike OE3MZC zum Jauerling OE3XWJ konnte mit zwei NPR-70-Modems jeweils einer 20W Endstufe mit 180 kBit/s netto erfolgreich abgeschlossen werden. Die Entfernung zwischen dem AP am Jauerling und der Client-Station in Neulengbach ist etwas mehr als 50km. Als Antenne wurde am Jauerling ein Corner-Reflektor mit ca. 4-5dBi und am Standort OE3MZC sowohl eine Vertikalantenne X-7000 als auch eine Mehrelement-YAGI-Antenne verwendet. Damit war ein max. Datendurchsatz von 470 kBit/s netto möglich jedoch werden die weiteren Tests ergeben wo man den besten Nutzen für möglichst viele HAMNET-User ansetzen soll. So wird die "Waage" zwischen Geschwindigkeit, Entfernung und Robustheit den Ausschlag geben.

Eingestellte Parameter sind:

- Frequency : 434.500MHz
- Network-ID : 10
- Modulation : 22 (zum Teil auch mit 20)

Bei diesem Test wurden IP-Adressen via DHCP-Protokoll im Bereich 44.143.72.35-42 vergeben. Es ist nicht vorgesehen diese IP-Adressen am Client selbst zu vergeben. Hinweis: Bitte nicht selbst fixieren.

#### Praxis\-Test Kaiserkogel

Eingestellte Parameter sind:

- Frequency : 434.500MHz
- Network-ID : 11
- Modulation : 22 (zum Teil auch mit 20)

Bei diesem Test wurden IP-Adressen via DHCP-Protokoll im Bereich 44.143.56.131-139 vergeben. Es ist nicht vorgesehen diese IP-Adressen am Client selbst zu vergeben. Hinweis: Bitte nicht selbst fixieren.

#### Praxis\-Test AKH OE1XDS

Eingestellte Parameter sind:

- Frequency : 434.500MHz
- Network-ID : 11
- Modulation : 20 (zum Teil wird auch mit 22 getestet)
- NPR-70-Gateway 44.143.3.61
- DHCP 44.143.3.61 -44.143.3.58

Bei den beiden Praxis-Tests waren die über den Konsolen-Zugang erreichbaren Befehle sehr brauchbar:

#### *status* Anzeige von RSSI, Fehlerrate

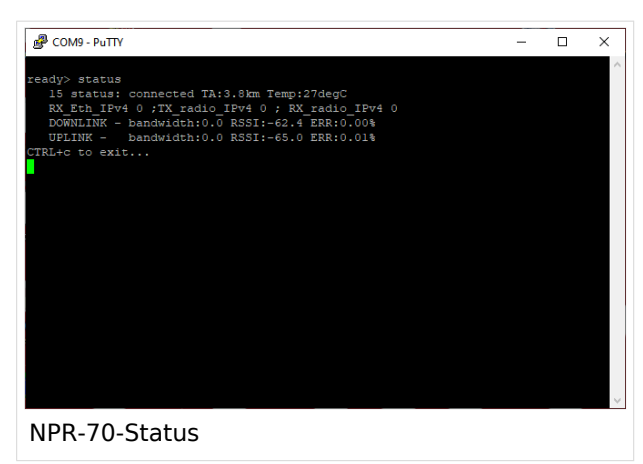

#### *who* Anzeige der verbundenen Clients

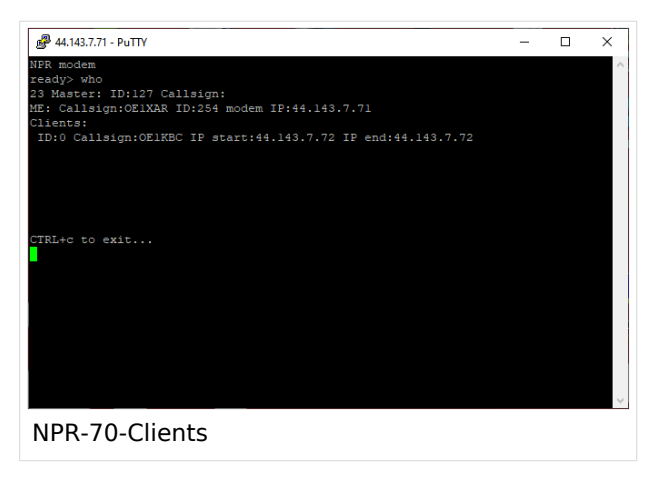

## Leistungseinstellung mit und ohne Power\-Amplifier

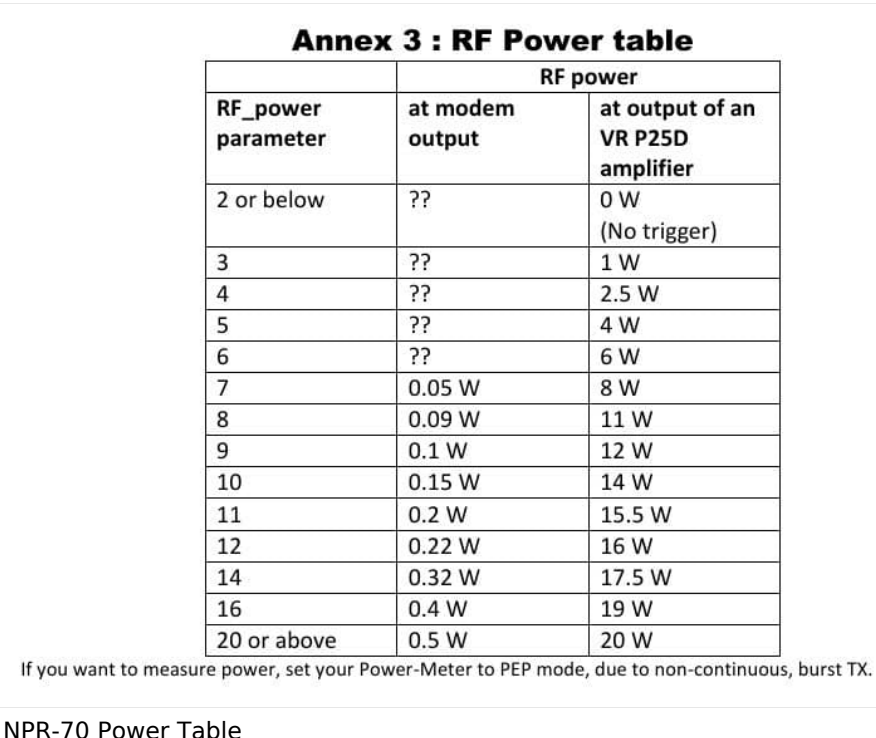

#### Zusammenfassung der Erfahrungen

NPR-70 lässt sich als Einstieg zum HAMNET mit Datengeschwindigkeiten welche zwischen Packet Radio und HAMNET-WLAN-Strecken liegen sehr gut verwenden. Bei Entfernungen 5-10km und gering gedämpfter Übertragungsstrecke ist das Basis-Modem ohne Endstufe und Rundstrahlantenne bzw. Mobilantenne gut zu verwenden. Übertragungsstrecken via Reflexion oder größeren (>10km) Entfernungen sollten durch Verwendung einer Endstufe bzw. Verwendung von YAGI-Antennen unterstützt werden. Diese Aussagen werden auch vom Entwickler in den Leistungsfolien angesprochen.

Die Übertragung von Emails mit WinLink-Express ist auch bei geringen Datengeschwindigkeiten < 200kbps (siehe Tabelle oben) optimal möglich. Bei Datenraten ab 360kbps können problemlos LIVE-Audio-Übertragungen wie Mumble oder das Abrufen eines Rundspruch-LIEBE-Streams erfolgreich verwendet werden. Die Ladegeschwindigkeiten der Homepages wie http://news.ampr. at oder http://web.oe2xzr.ampr.at sind immer mit ausreichender Response abzurufen. Auch LIVE-Wetterbilder von http://web.oe1xar.ampr.org oder http://web.oe3xoc.ampr.org sind inkl. automatischem Refresh sehr praktikabel zu verwenden.

Aus den Praxiserfahrungen sollten wir zumindest drei Frequenzen für APs in einer Region vorbereiten.

#### Frequenzvorschläge für die Verwendung von NPR-70-AP

- Ausgehend von einer Datenrate 20-23 (bis 600 kbps) max. 1 AP  $\circ$  Mittenfrequenz 434.500 MHz
- Ausgehend von einer Datenrate 20-22 (bis 360 kbps) max. 2 AP
	- Untere Frequenz 434.300 MHz
	- $\circ$  Obere Frequenz 434.700 MHz
- Ausgehend von einer Datenrate 20-21 (bis 200 kbps) max. 3 AP
	- Untere Frequenz 434.250 MHz
	- Mittenfrequenz 434.500 MHz
	- O Obere Frequenz 434.750 MHz

#### Info\-Links

- <https://hackaday.io/project/164092-npr-new-packet-radio>
- [https://cdn.hackaday.io/files/1640927020512128/NPR70\\_introduction\\_EN\\_v3.6.pdf](https://cdn.hackaday.io/files/1640927020512128/NPR70_introduction_EN_v3.6.pdf)
- [https://cdn.hackaday.io/files/1640927020512128/NPR\\_advanced\\_guide\\_v2.14.pdf](https://cdn.hackaday.io/files/1640927020512128/NPR_advanced_guide_v2.14.pdf)

#### Modem\-Firmware

Die aktuelle Beta Version 2020 06 29 ist sehr stabil und in unseren Praxis-Tests im Einsatz. Download:

<https://hackaday.io/project/164092-npr-new-packet-radio>

- Reiter Files anklicken
- Beta Version 2020\_06\_29 Binary file, 70cm band

#### Fertiggeräte

**Tipp:** ACHTUNG! Bei Bestellungen immer die "normal" Version bestellen sonst muss immer eine Verbindung mit einem USB-Kabel angesteckt und bestromt sein.

*<https://elekitsorparts.com>*

## <span id="page-23-0"></span>**Packet Radio via HAMNET**

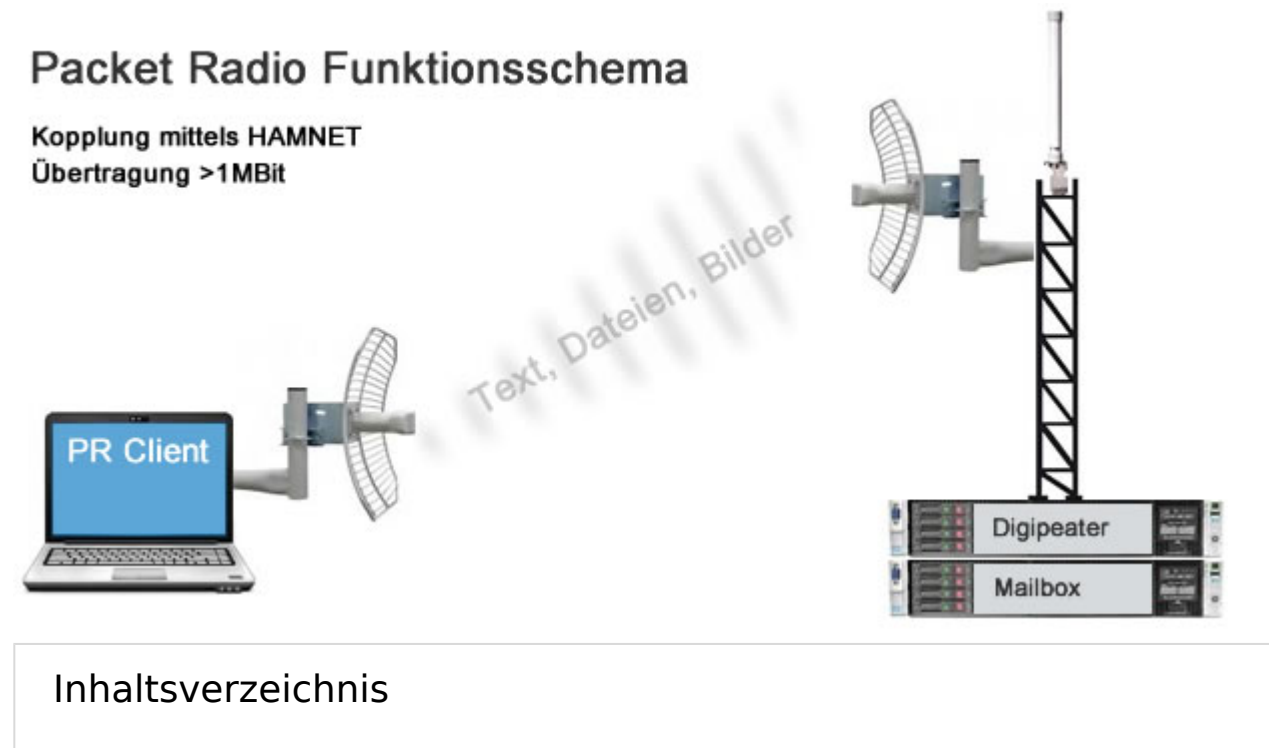

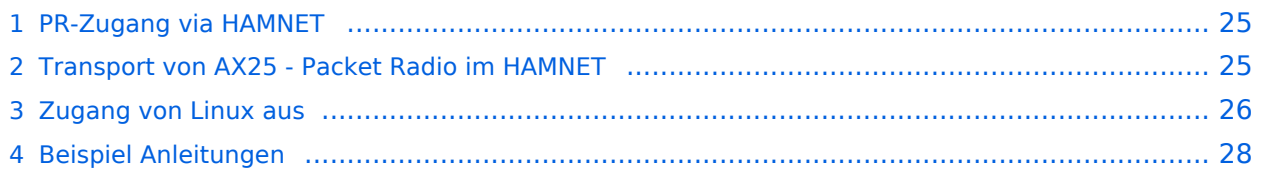

## <span id="page-24-0"></span>PR-Zugang via HAMNET

Packet Radio kann nicht nur über die herkömmlichen 1200 bzw. 9600 Baud Zugänge oder via [Internet](https://wiki.oevsv.at/wiki/PR_via_Internet) gemacht werden. Auch im [HAMNET](https://wiki.oevsv.at/wiki/Kategorie:Digitaler_Backbone) - Highspeed Amateur Multimedia Network kann man sich Zugang zum Packet Radio Netzwerk verschaffen.

Am OE2XZR Gaisberg bei Salzburg besteht für Benutzer bereits die Möglichkeit sich via 2,4GHz WLAN zum Accesspoint zu verbinden, und mit herkömmlicher Software wie Flexnet und Paxon Client PR Betrieb zu machen.

Lesen Sie dazu die [Anleitung](https://wiki.oevsv.at/w/nsfr_img_auth.php/5/5e/Packet-OE2XZR.pdf).

Das benötigte HF WLAN Equipment wird ebenfalls im Bereich [Digitaler Backbone](https://wiki.oevsv.at/wiki/Kategorie:Digitaler_Backbone) näher beschrieben.

Allgemeiner AXUDP Zugangspunkt, über den sämtliche TCE Digipeater (bspw. OE1XAR, OE2XZR, OE3XAR, OE5XUL, OE7XGR,....) erreichbar sind:

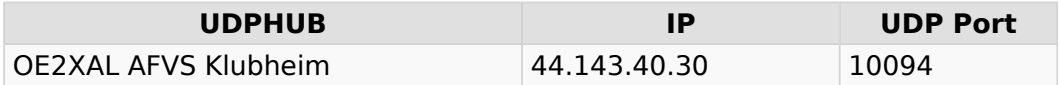

Direkte AXUDP Zugangspunkte:

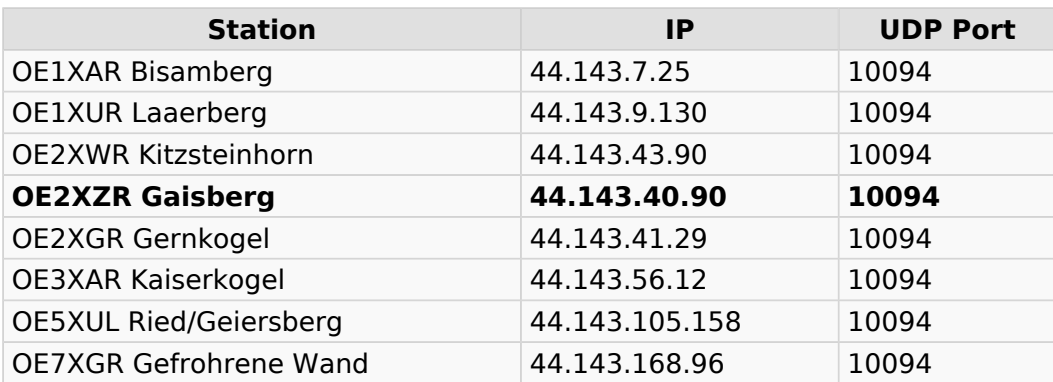

## <span id="page-24-1"></span>Transport von AX25 - Packet Radio im HAMNET

Unter Anwendung des OSI-Modells können AX.25 Datenpakete mittels AXUDP oder AX-over IP Paketen "per Rucksack" im HAMNET transportiert bzw. eingebettet werden. Die Geschwindigkeit übertrifft dabei ein vielfaches der bestehenden 23cm 9k6 oder 19k2-FSK-Technik.

Die AX.25 Pakete können über Schnittstellen zu RMNC-Digipeatern (zb.: KISS-Karte) oder direkt an neueren Knotenrechnern (z.B: DLC7 mit XNET) in das HAMNET eingespeist und auf den Protokollschichten "huckepack" genommen werden.

So können Linkstrecken zwischen Digipeatern auch über HAMNET-HF-Strecken zusammengeschaltet werden. Es ist auch möglich, als Funkamateur über einen HAMNET-HF-Userzugang in das Packet-Radio-Netz einzuloggen.

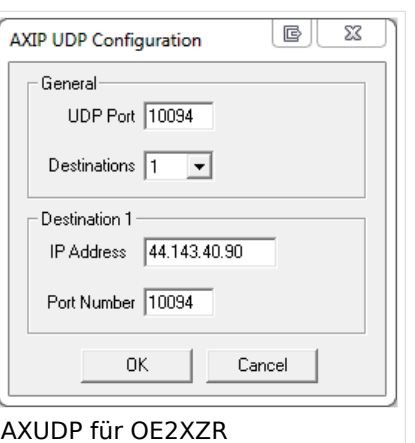

Eine bisher gebräuchliche Art des Huckepackverkehrs war der umgekehrte Fall, das sogenannte "IP over AX25" oder oft auch "TCP/IP over AX" genannt. Hierbei können über PR- Usereinstiege auch Webseiten oder andere IP-Dienste in z.T. langsamer Geschwindigkeit genutzt werden. Da AMPR einen TCPIP Stack über das AX25 Packetradio Netz benötigt, muss eine entsprechende Software wie Flexnet, AGW, WAMPES oder ax25-Linux vorhanden sein. Dabei ist der TCPIP-Stack für die jeweilige Anwendung transparent und es können diverse gewohnte Anwendungen verwendet werden.

In beiden Fällen ("IP over AX" für AMPR – sowie für das "AX over IP" im HAMNET) werden [IP-](http://wiki.oevsv.at/index.php/IP_Adressen)[Adressen](http://wiki.oevsv.at/index.php/IP_Adressen) benötigt.

## <span id="page-25-0"></span>Zugang von Linux aus

Linux erlaubt es praktisch mit "Bordmitteln" den Zugang einzurichten. Die Schwierigkeiten liegen dabei eher in der nicht immer leicht auffindbaren Dokumentation. Eine hilfreiche Quelle ist [AXUDP-Gateways im Hamnet nutzen](http://download.prgm.org/boxfiles/hamnet/axudp-gateway-linux.pdf) von DB0OVN. Ich habe diese Doku aber erst gefunden, nachdem ich es geschafft hatte die Verbindung herzustellen. Da ich eine alternative Methode verwendet habe beschreibe ich sie hier zusätzlich:

Das verwendete System ist Ubuntu 17.10. Ich setzte Kenntnisse im Umgang mit der Kommandozeile und im Erstellen von Shell-Skripten voraus.

Zunächst installiert man die Pakete ax25-apps und ax25-tools:

sudo apt-get install ax25-apps ax25-tools

In die Datei /etc/ax25/axports trägt man ein:

ax0 OEnxxx-1 19200 256 2 axudp interface via ...

ax0 ist eine im Prinzip beliebige Bezeichnung für das Interface, vergleichbar mit der von der Ethernet Schnittstelle her bekannten Bezeichnung "eth0", hier aber eben für ein ax25 Port. Der nächste Eintrag spielt die Rolle der MAC Adresse, im Fall von AX25 muss hier das eigene Rufzeichen stehen. Da man nur ein Rufzeichen hat, aber durchaus mehrere "MAC Adressen" benötigt, kann man das Rufzeichen durch eine SSID (Secondary Station ID) nach einem Bindestrich ergänzen. Das nächste Feld, die Baudrate ist in unserem Fall nicht so wichtig, spielt aber eine Rolle wenn man statt des Umleitungsdaemon eine echte serielle Schnittstelle zu einem TNC anschließen möchte. Die nächsten beiden Felder beschreibe ich hier nicht, die übernehmen wir fürs Erste mal so. Am Ende kann dann noch ein Kommentar stehen wofür der Port gedacht ist.

Mit Hilfe des Programmes kissattach wird nun der eben parametrierte Port normalerweise mit einer seriellen Schnittstelle verbunden. KISS (Keep It Simple Stupid) ist dabei das Protokoll mit dem der TNC (Terminal Node Controller) angesprochen wird. In unserem Fall haben wir aber keinen echten TNC sondern verwenden ein weiteres Programm mit dem Namen ax25ipd, das einen TNC simuliert und die angebotenenen Datenpakete an eine IP Adresse weiterleitet. Eine kleine Hürde ist nun die Tatsache, dass wir keine echte serielle Schnittstelle verwenden wollen. In Linux ist dieses Problem recht einfach und elegant zu lösen: Wir verwenden ein virtuelles Terminal.

Doch bevor wir uns dem Thema mit der seriellen Schnittstelle zuwenden, legen wir die Parameterdatei für den Umpleitungdaemon ax25ipd an: Wir legen eine Datei mit dem Namen /etc /ax25/ax25udp.conf an mit folgendem Inhalt:

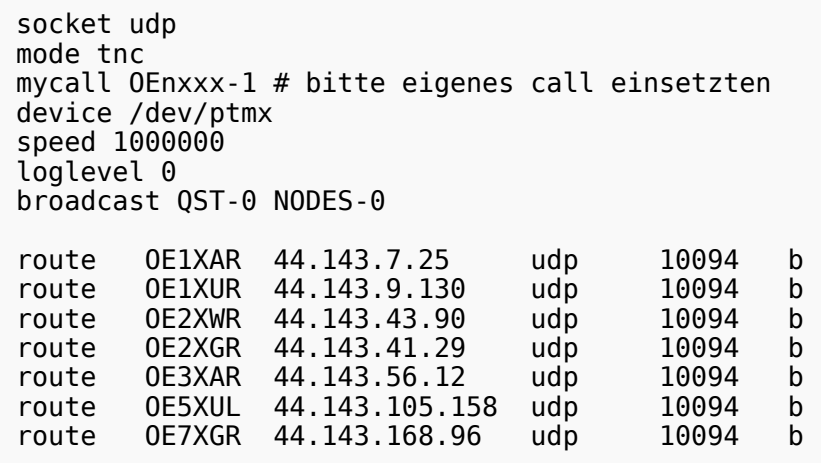

Natürlich können auch noch die anderen Routen wie weiter oben auf dieser Seite eingetragen werden. Hinter udp steht dabei die Portnummer.

Was nun noch fehlt ist ein kleines Skript, das die Programme startet und später, wenn wir sie nicht mehr benötigen auch wieder stoppt. Dazu legen wir die Datei ax25 an und markieren sie als ausführbare Datei. Auf meinem Laptop habe ich sie ins Verzeichnis /usr/local/bin kopiert damit sie von überallher aufrufbar ist.

```
 #! /bin/sh
case "$1" in
  start)
      # start the axipd over UDP daemon:
      ttyAXUDP=$(/sbin/ax25ipd -c /etc/ax25/ax25udpd.conf | tail -1)
      /usr/sbin/kissattach -l $ttyAXUDP ax0
      exit 0
      ;;
  stop)
      killall -TERM ax25ipd
      killall -TERM kissattach
      exit 0
      ;;
  *)
      echo "Usage: ax25 {start|stop}"
      exit 0
      ;;
esac
exit 0
```
Nun ist es fast geschafft. Mit

sudo ax25 start

starten wir die Programme. Wir müssen an dieser Stelle sudo verwenden, da wir root Rechte benötigen um die Netzwerktreiber neu zu konfigurieren und die seriellen Schnittstellen zu emulieren. Wer will kann das natürlich auch beim Hochfahren seines Systems automatisch ausführen lassen.

Nun können wir schon calls absetzten. Im einfachsten Fall benutzen wir das bei den ax25-apps vorhandene Tool axcall:

```
 axcall ax0 OE1XAR
```
Nach kurzer Pause finden wir uns im "Split-Screen Terminal" verbunden mit dem Packet Knoten OE1XAR. Es handelt sich dabei um einen auf der Software (X)NET basierenden Digipeater (leider keine freie Software) dessen Bedienungsanleitung zum Beispiel [hier](http://xnet.swiss-artg.ch/pdf/xnet138.pdf) gefunden werden kann.

Am Ende können wir bei Bedarf mit

```
 sudo ax25 stop
```
die ax25 Umgebung wieder deaktivieren.

Viel Erfolg wünscht Euch OE1RSA.

## <span id="page-27-0"></span>Beispiel Anleitungen

- **[Packet Radio](https://wiki.oevsv.at/w/nsfr_img_auth.php/5/5e/Packet-OE2XZR.pdf) Zugang im HAMNET am OE2XZR Gaisberg**
- [Packet Radio via Mailclient](https://wiki.oevsv.at/w/nsfr_img_auth.php/0/0e/Packet-Mailclient-OE2XZR.pdf) Lesen und Antworten von Packet Radio Nachrichten via Mailclient (bspw. MS Outlook) im HAMNET am OE2XZR Gaisberg

## <span id="page-28-0"></span>**Userzugang-HAMNET**

Um den Zugang für den Benutzer so einfach wie möglich zu gestalten, sind auf dieser Seite die relevanten Informationen zusammengefasst.

Dabei sind die Details wie Frequenz, Bandbreite, Ausrichtung, Polarity und Typ dargestellt. Die genauen Standorte können aus dem Dokument [Koordinaten](https://wiki.oevsv.at/wiki/Koordinaten) entnommen werden.

Die gesammelten Informationen auf dieser Seite werden außerdem in Zukunft verwendet, um Ausbreitungssimulationen mit Radio Mobile zu erstellen. Die daraus entstehenden Karten werden die zu erwartenden Feldstärken rund um die Poweruser- und Mesh-Zugänge zeigen. Damit ist es für Einsteiger einfacher festzustellen, ob ein Zugang zum HAMNET mit durchschnittlichem Aufwand möglich ist.

Die Qualität solcher Vorhersagen hängt natürlich von den Eingaben ab. Daher wäre eine möglichst genaue Beschreibung vor allem der Antennenanlage (Höhe über Grund, Gewinn, Ausrichtung) wichtig.

Alle Ausbreitungsdiagramme sind wenn nicht anders angegeben dankenswerter Weise von OE4SAC Andreas erstellt worden. Danke!

## Inhaltsverzeichnis

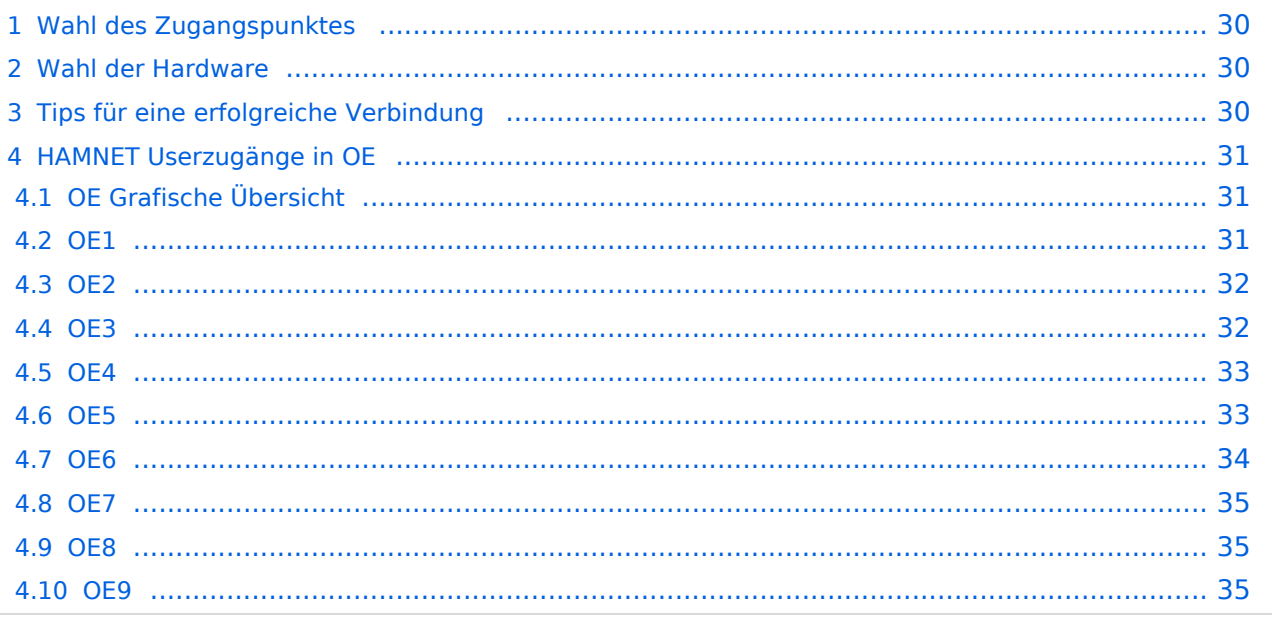

## <span id="page-29-0"></span>Wahl des Zugangspunktes

Um einen Userzugang in Reichweite zu finden, wird auf die Karte in der HAMNET-DB verwiesen. Diese ist unter [http://hamnetdb.net/lsp\\_map.cgi](http://hamnetdb.net/lsp_map.cgi) zu finden. Standorte mit Userzugängen sind mit einem *U* im Symbol gekennzeichnet. Wenn vom SYSOP Daten über die Ausrichtung der Antenne (n) und weitere Parameter eingehenden werden, kann direkt die Ansicht der Funkabdeckung aktiviert werden.

Wenn ein möglicher Standort gefunden wurde, können mittels verschiedener Programme weitere Simulationen durchgeführt werden:

- <http://www.heywhatsthat.com/>
- <https://airlink.ubnt.com/>
- <http://ham.remote-area.net/linktool/index>

Dabei ist zu beachten, dass die verschiedensten Programme verschiedene Höhenmodelle verwenden. Daher ist auf die Simulationergebnisse nicht zu 100% Verlass. Des Weiteren können unterschideleiche Tools, unterschideleiche Ergebnisse liefern.

Des Weiteren ist zu bedenken, dass jegliche Hindernisse in der Line-Of-Sight zwischen dem User und dem Zugangspunkt große Auswirkungen auf die Signalstärke haben können.

## <span id="page-29-1"></span>Wahl der Hardware

Um eine Verbindung zum Userzugang herstellen zu können, muss die passende Hardware ausgesucht werden. Die technischen Parameter der Zugangspunkte sollten in der HAMNET-DB dokumentiert sein. Hardware des Typs Mikrotik ist zuverlässig über lokale Distributoren wie Amazon, Assmann24, triotronik und ipsa.com erhältlich. Ubiquity Hardware des relevanten Typs sind im surplus market zu finden. Oft wird man bei kommerziellen WLAN provider Rückbauten fündig!

## <span id="page-29-2"></span>Tips für eine erfolgreiche Verbindung

Nachfolgende Tips sollen Einsteigern die "do's and dont's" dieser Betriebsart verdeutlichen, um so schneller den gewünschten Erfolg zu erzielen.

Ist ein Userequipment mit ausreichender Sendeleistung und eine geeignete Antenne vorhanden (siehe Bereich [Poweruser](https://wiki.oevsv.at/wiki/Userequipment_HAMNETpoweruser) oder [Mesh](https://wiki.oevsv.at/wiki/Userequipment_HAMNETmesh)), gibt es zahlreiche Punkte zu beachten.

Im GHz Bereich ist die Punkt zu Punkt Verbindung ohnehin schon kritisch genug, und es mag vereinzelt Ausnahmen geben, grundsätzlich aber sollte **freie Sicht** zum gewünschten Einstiegspunkt, oder mindestens ein geeigneter Reflektor (z.B. Hauswand) vorhanden sein.

Umgekehrt kann man in diesem Bereich aber auch schnell ein Gefühl für die Wellenausbreitung bekommen, wenn man mit der Antenne etwas herumspielt.

#### **Der Betrieb hinter folgenden Hindernissen sollte in jedem Fall vermieden werden:**

- Metallgitter aller Art (Gartenzäune, Fliegengitter, etc.)
- Türen und Fenster (Glasscheiben sind meist metallbedampft)
- Fahrzeuge

- Hecken, Bäume (im Sommer ist hier wegen dem Saft in den Pflanzen eine noch höhere Dämpfung, bspw. dämpfte ein Kastanienbaum auf 5GHz um 45db!)
- Wände und Mauern

Aus dem Zuvorgenannten ergibt sich automatisch eine bestimmte Mindestaufbauhöhe. Ein Fotostative mit der Höhe von einem Meter über Boden ist auch nicht zuletzt unter Bedacht auf die Fresnelzone nur sehr bedingt geeignet.

Erfahrungen zeigen, dass höhere Stative wie z.B. Licht- oder Boxenständer (z.B. günstig beim Onlinehändler Amazon) ab einer Aufbauhöhe von 2m über Grund einen signifikant besseren Pegel bei der Verbindung bringen.

Um zu verdeutlichen warum hier im Gegensatz zum herkömmlichen Sprechfunk ein erhöhter Aufwand zu betreiben ist, sollte man sich vor Augen führen, dass derart breitbandige Datenverbindung bei den derzeitig überwiegend eingesetzten Technologien einen Signalwert von min. -93dbm bei optimalen Bedingungen benötigen, was umgerechnet einem S-Wert von S9 entspricht.

## <span id="page-30-0"></span>HAMNET Userzugänge in OE

## <span id="page-30-1"></span>**OE Grafische Übersicht**

#### **[HAMNET im 13cm Band: Poweruser-Zugänge](https://wiki.oevsv.at/wiki/Datei:OE-13cm.gif)**

#### <span id="page-30-2"></span>**[HAMNET im 6cm Band: Poweruser-Zugänge](https://wiki.oevsv.at/wiki/Datei:OE-6cm.gif)**

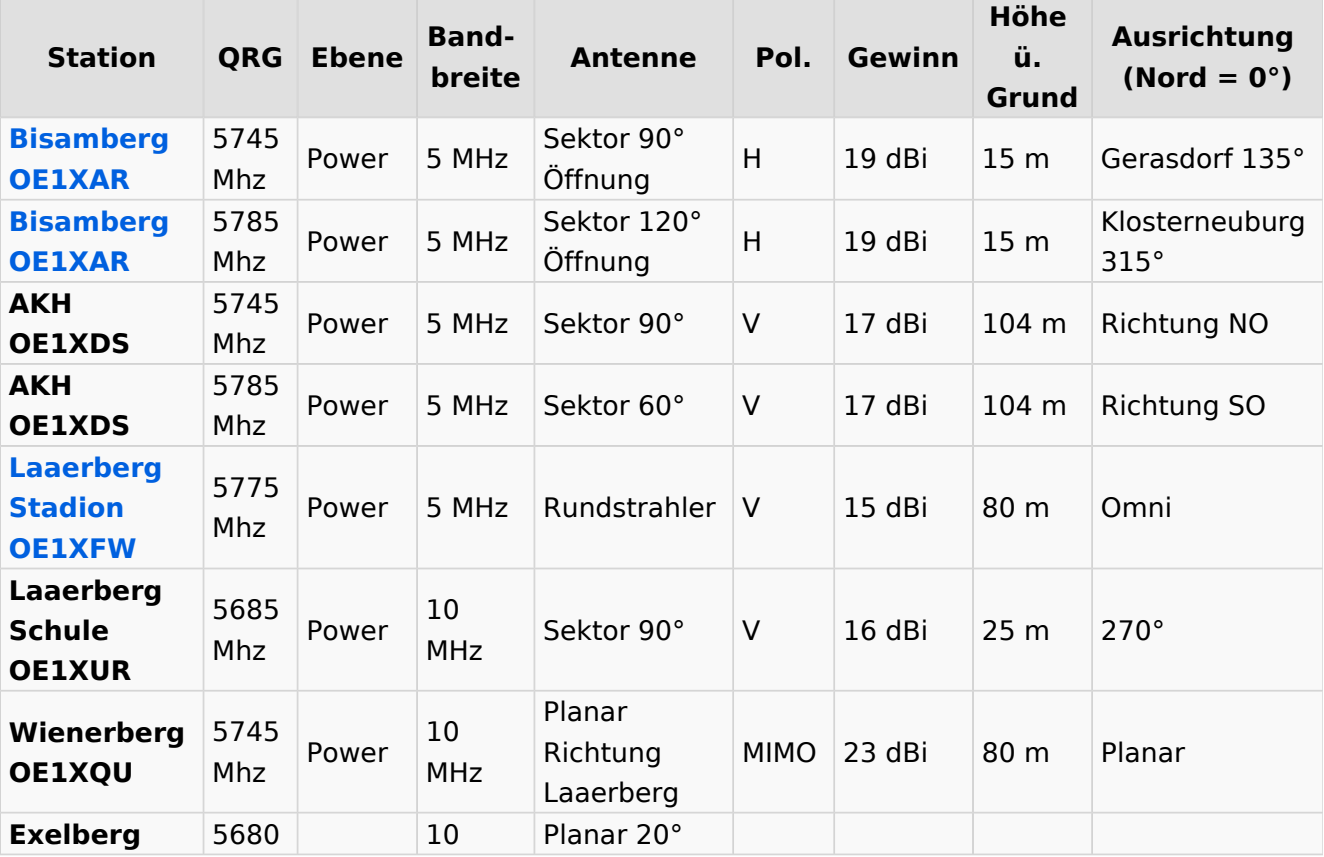

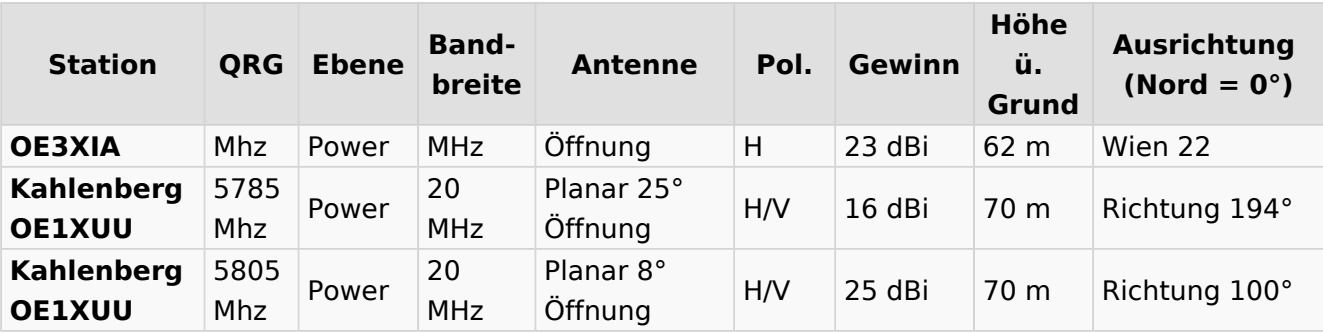

## <span id="page-31-0"></span>**OE2**

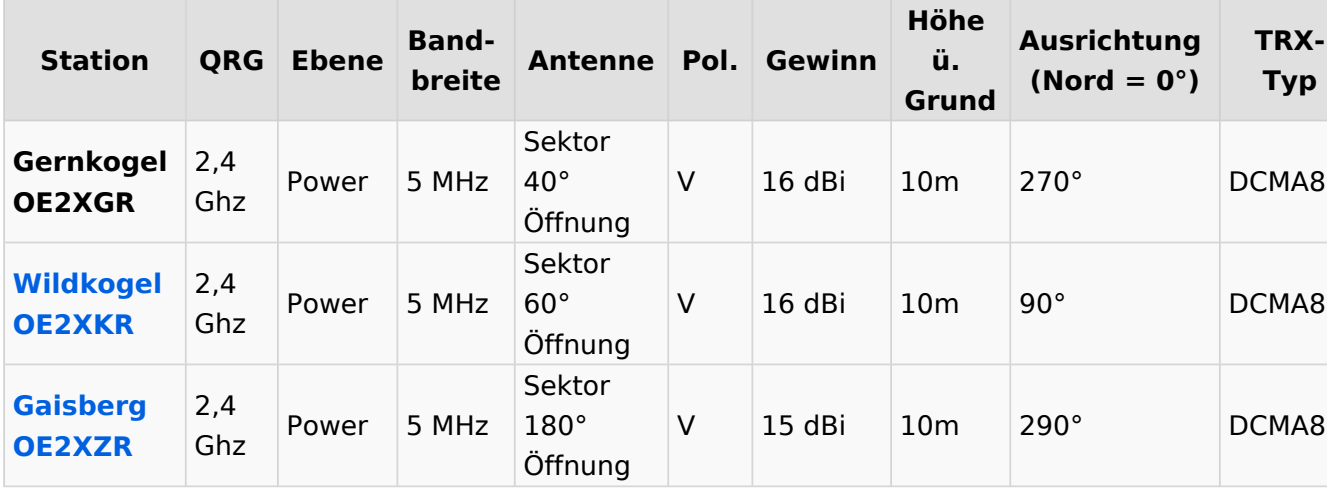

<span id="page-31-1"></span>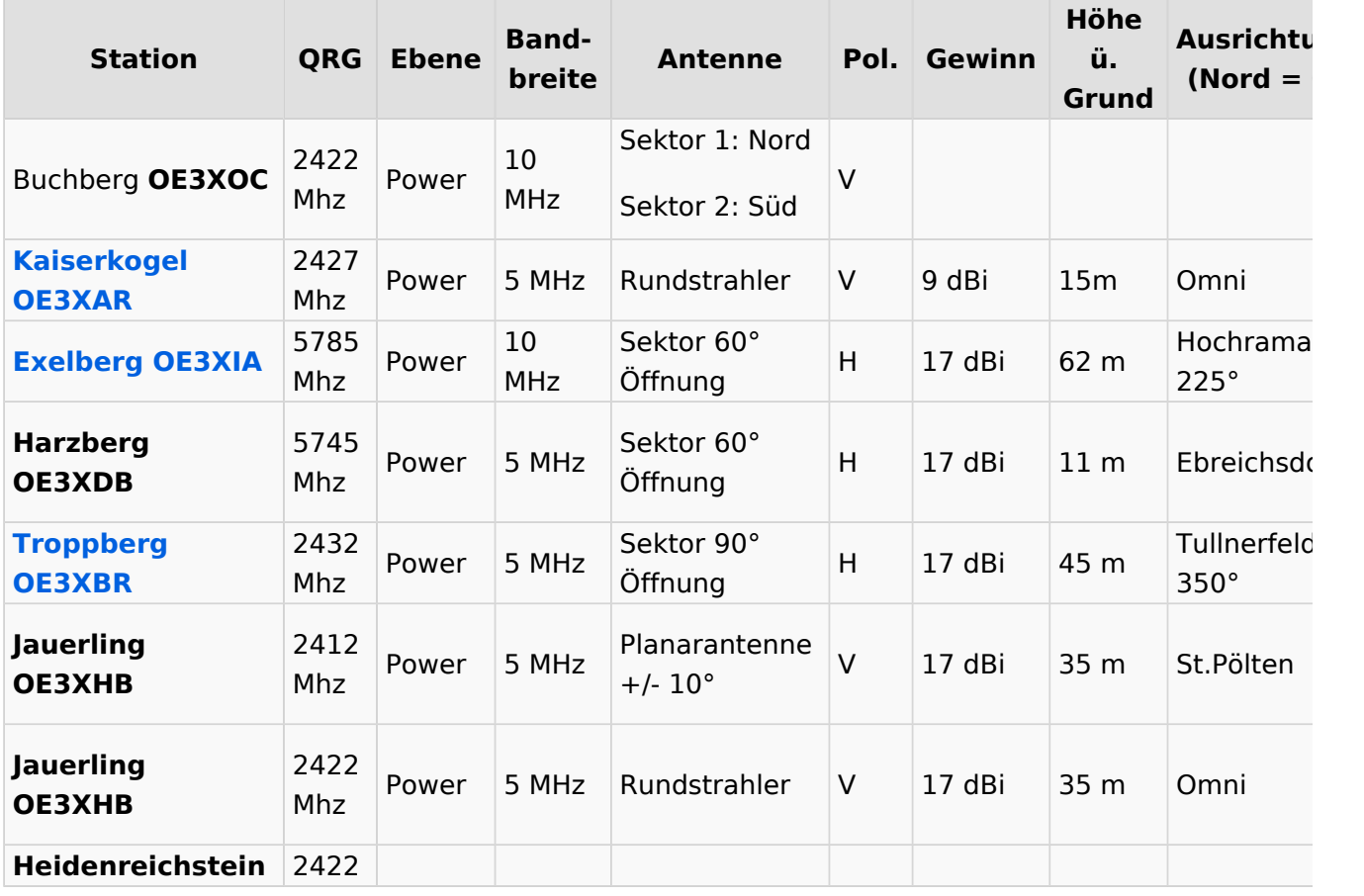

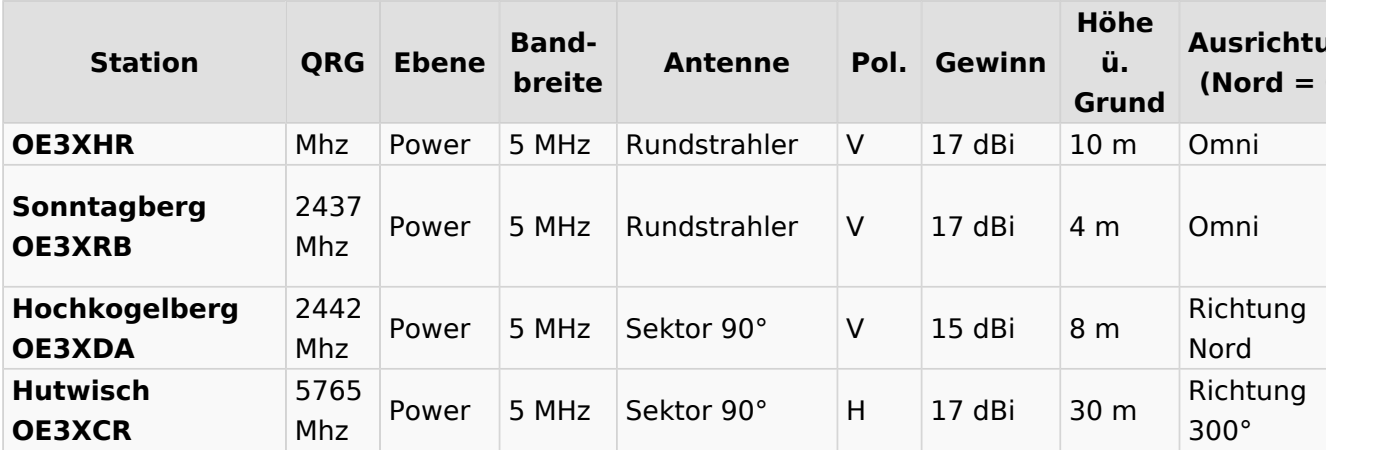

## <span id="page-32-0"></span>**OE4**

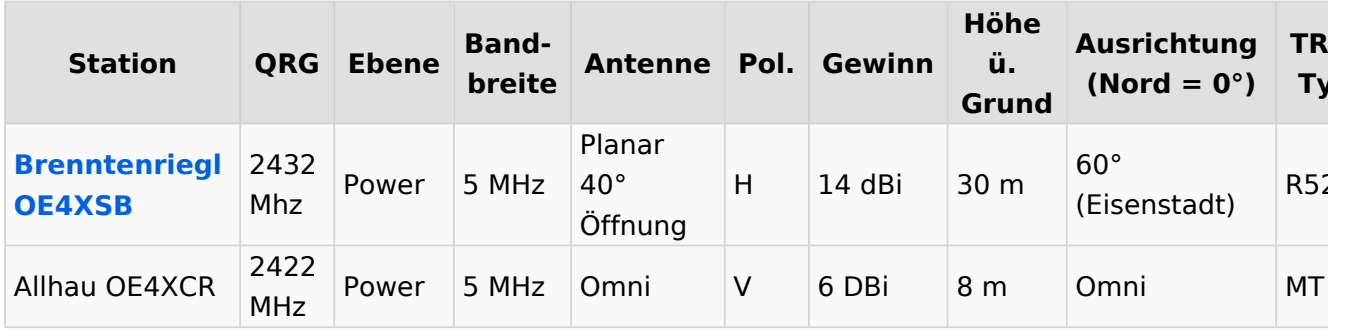

<span id="page-32-1"></span>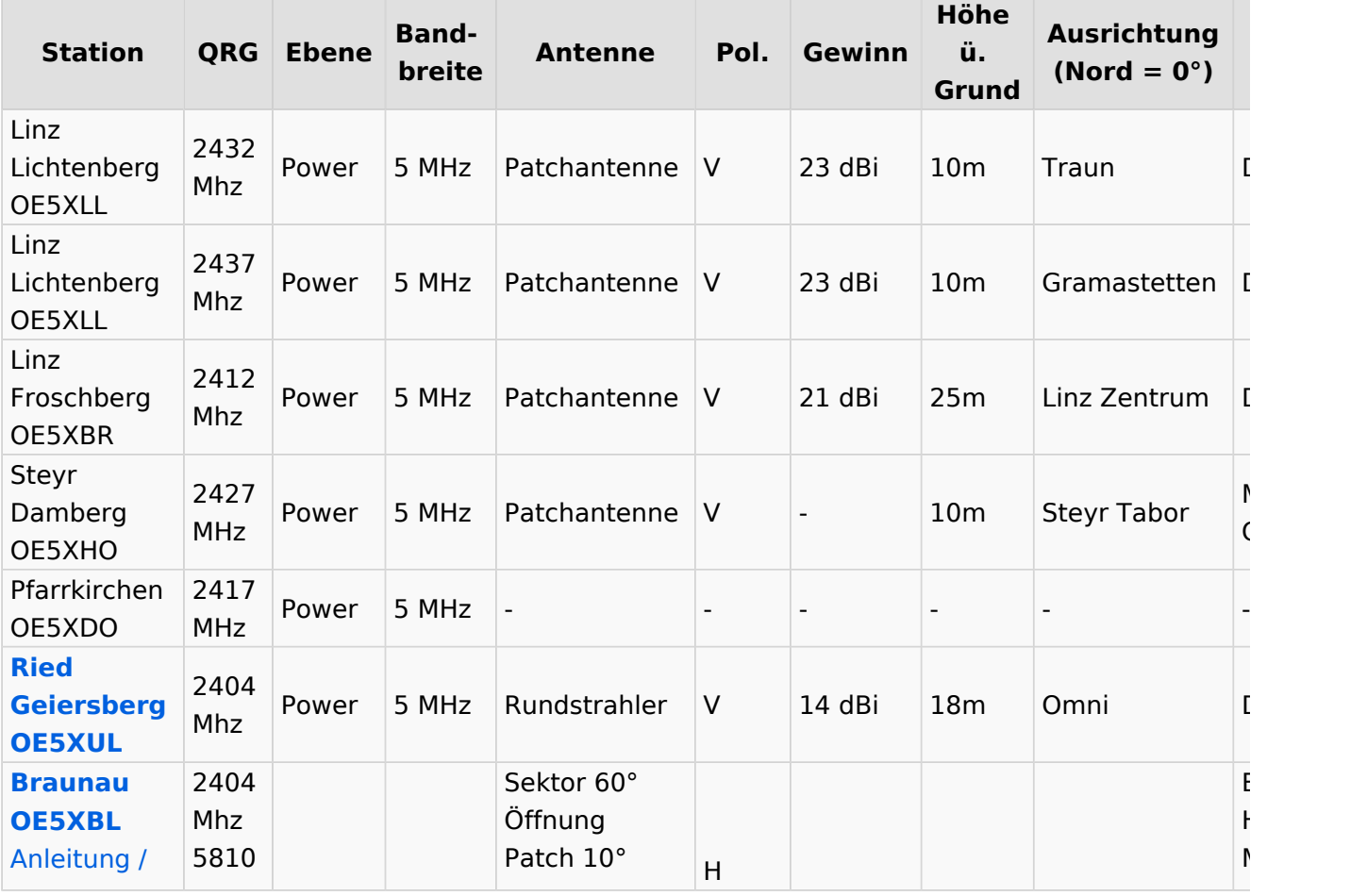

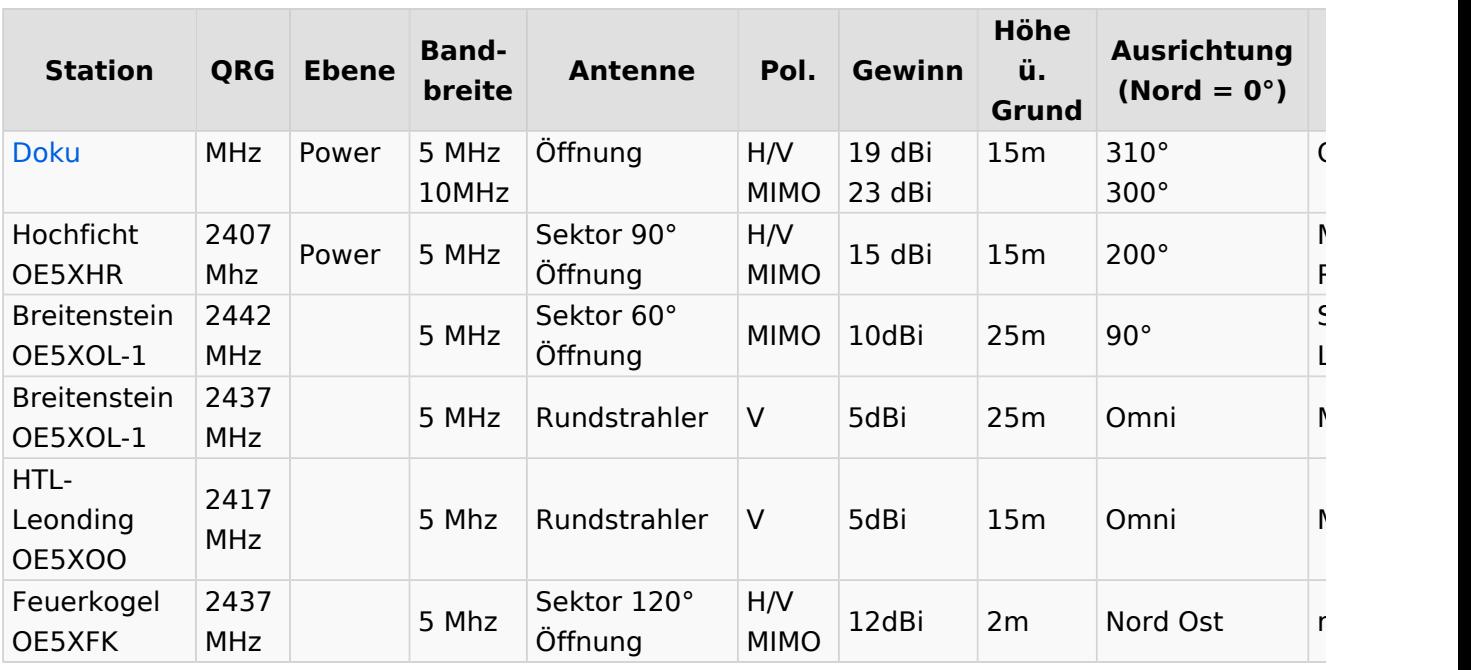

## <span id="page-33-0"></span>**OE6**

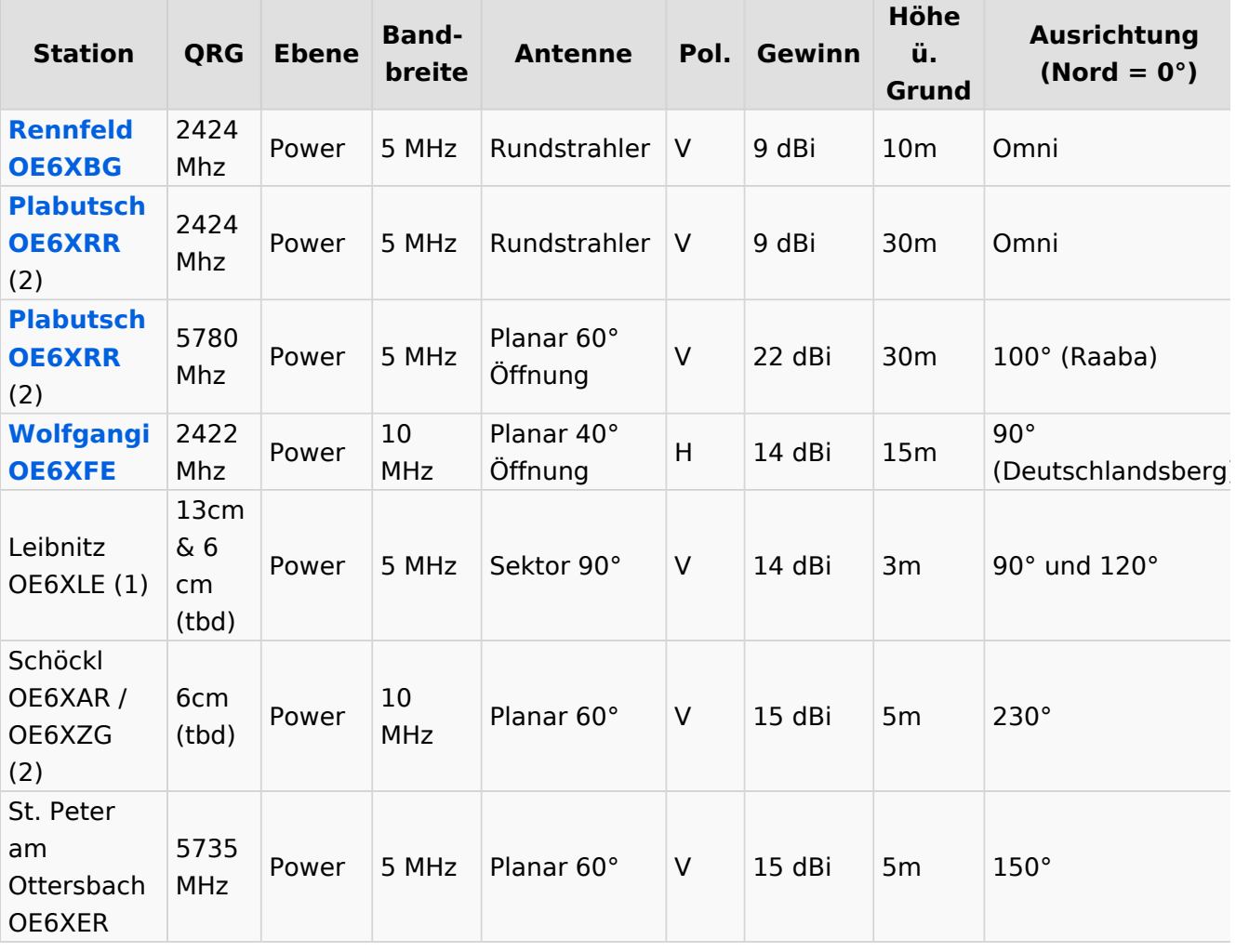

Alle SSID = HAMNET , Polarisation horizontal, (1) Aufbau Q1/2022, (2) Change Q2/2022

## <span id="page-34-0"></span>**OE7**

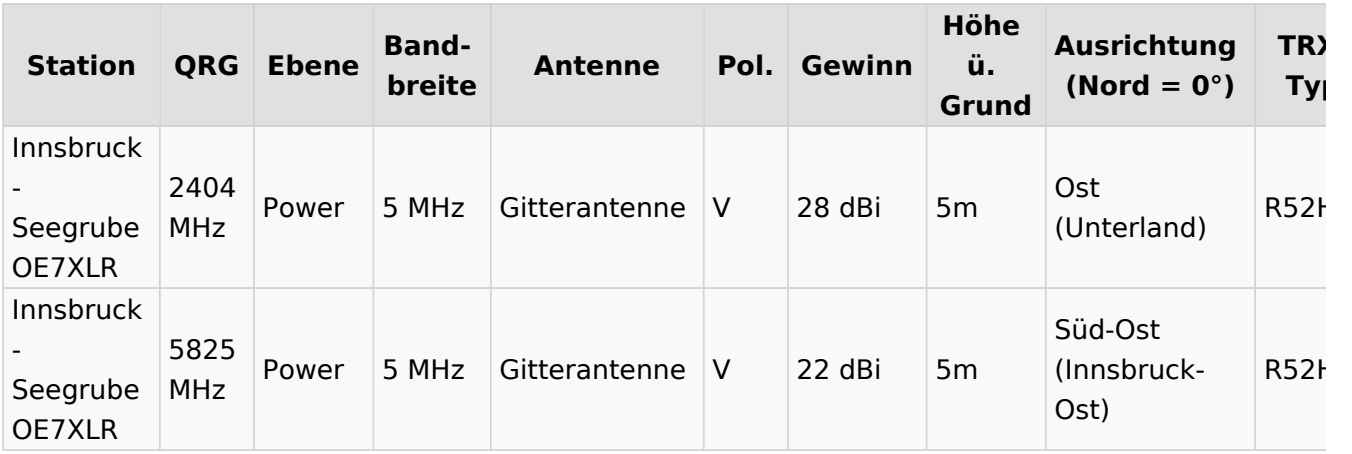

### <span id="page-34-1"></span>**OE8**

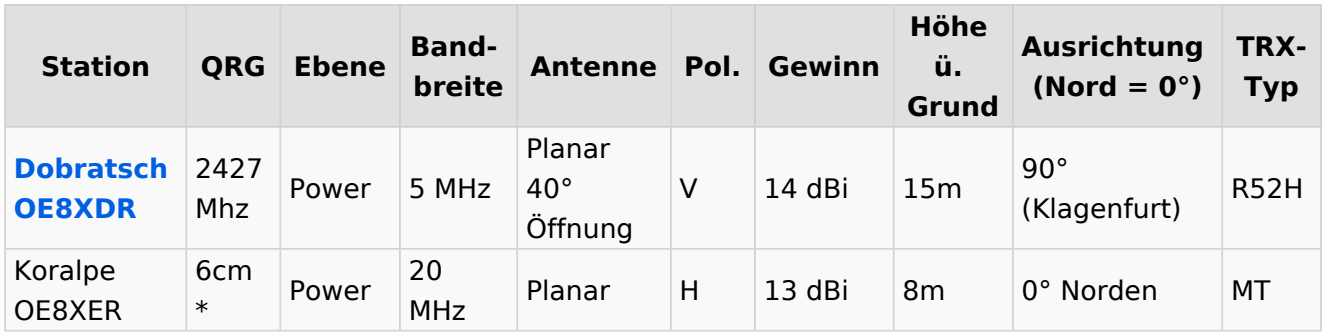

<span id="page-34-2"></span>\* rollout Q2/2022

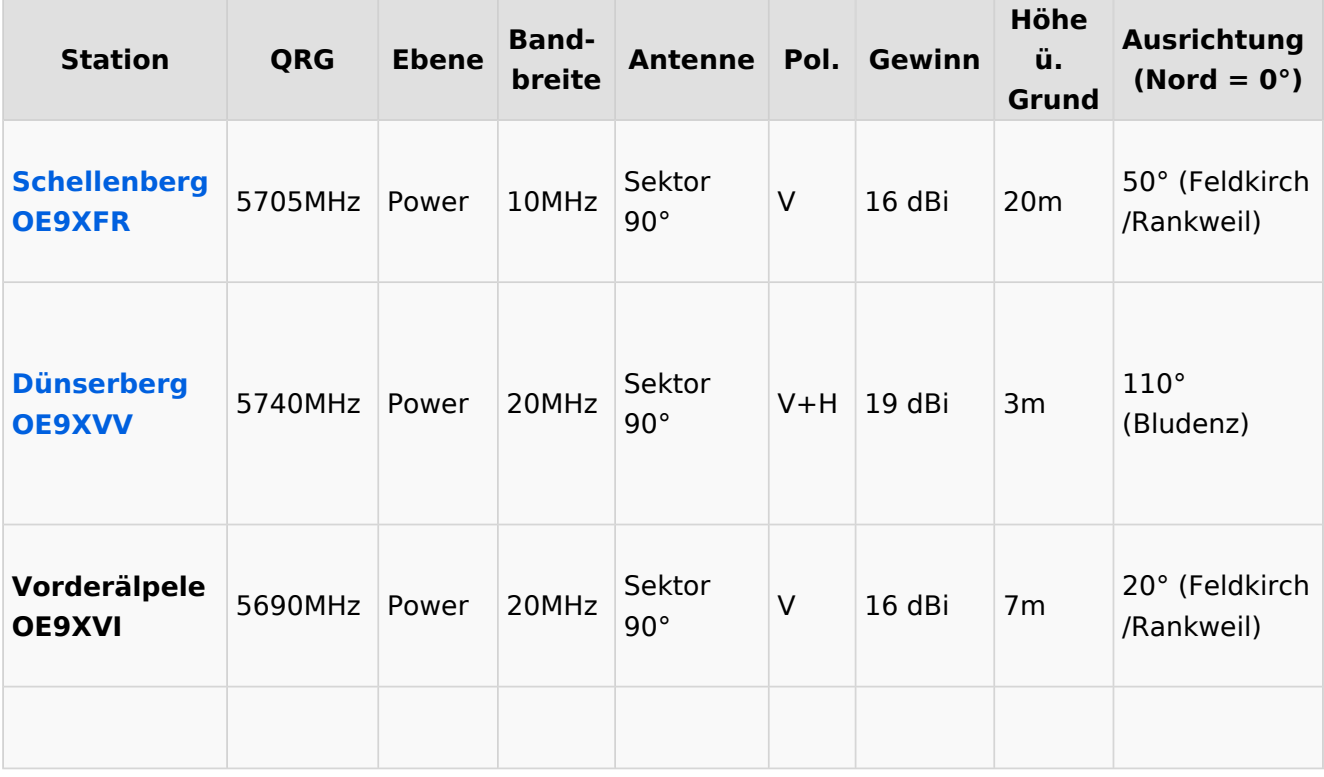

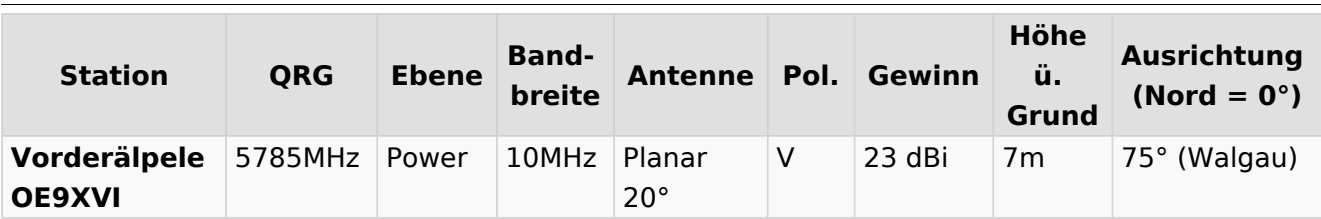

# <span id="page-36-0"></span>**VoIP Rufnummernplan am HAMNET**

## Inhaltsverzeichnis

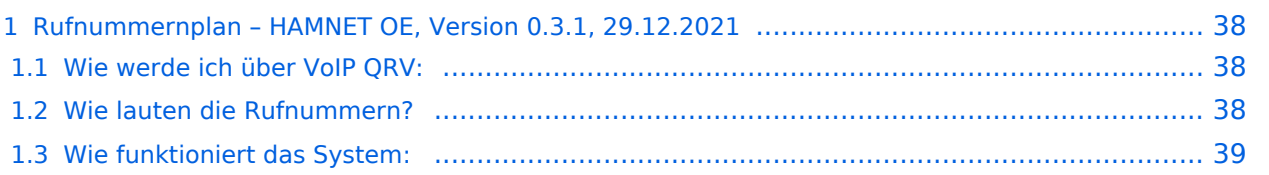

<span id="page-37-0"></span>Dieser Rufnummernplan bezieht sich ausschließlich auf die Gegebenheiten von OE (Dundi [Server](https://wiki.oevsv.at/w/index.php?title=Spezial:Hochladen&wpDestFile=voip_server.png)System)!

Künftig sollen auch internationale Verbindungen durch vollständige Rufzeichen möglich sein siehe [VoIP - HAMSIP.](https://wiki.oevsv.at/wiki/VoIP_-_HAMSIP)

## <span id="page-37-1"></span>Wie werde ich über VoIP QRV:

um über SIP über VoIP QRV zu werden muss zuvor die eigne Rufnummer angelegt werden, folgende Sysops können Rufnummern anlegen: OE2LSP, OE2WAO, OE6RKE, OE7XWI, OE9FRV, OE9MHV.

Unter <http://oe2xzr.ampr.org/voip/> sind alle Stationen ersichtlich, für die es eine oder mehrere Rufnummern gibt.

Grundsätzlich kann man mit jedem SIP fähigem Client QRV werden, der einen Zugang zum HAMNET hat. z.B. SIP-Standtelefone, Smartphones, Computer.

Für einige Geräte gibt es unter [VoIP Einstellungen](https://wiki.oevsv.at/wiki/VoIP_Einstellungen) eine Anleitung.

Derzeit stehen folgende Asteriskserver zur Verfügung:

- voip.oe1xds.ampr.at (auch als voip.ampr.org erreichbar)
- **voip.oe2xzr.ampr.org** (aka prbox.oe2xel.ampr.at)
- voip.oe6xrr.ampr.at
- voip.oe7xwi.ampr.at (inaktiv)
- voip.oe9xfr.ampr.at

## <span id="page-37-2"></span>Wie lauten die Rufnummern?

Das Rufnummernkonzept ist an das Echolink-nummern Konzept angelehnt, da wir in Österreich eindeutige Suffixe haben, wird für die Berechnung nur das Suffix verwendet.

Für das Rufzeichen OE5AOC ergibt sich für A 21, O 63, C 21 die Rufnummer 216321.

Die erste Ziffer für einen Buchstaben ergibt sich durch die Taste auf der Buchstabe aufgedruckt ist, die zweite Ziffer ergibt sich aus der Position auf der Taste.

A steht auf der Taste 2 an Position 1 somit ergibt sich, 21 für "A".

Der Unterschied zu Echolink ist, dass bei Echolink die 4. Buchstaben von 7 und 9 auf der einer Taste liegen, bei VoIP ist dies nicht der Fall.

Sollte an einer Station mehrere Telefone vorhanden sein, kann hinten eine Klappe 10, 20,... 90 angehängt werden, allerdings müssen die wie diese eigene Nummer zuerst von einem der Sysops eingetragen werden.

Damit man die Nebenstelle nicht direkt anwählen muss, kann sofern die Gegenstation am selben Server verbunden ist, nur die 6-Stellige Hauptnummer gewählt werden und alle Nebenstellen

läuten gleichzeitig.

Selbiges Konzept gibt es bei Klubstationen (Rufzeichen bei denen das Suffix mit X beginnt) die das selbe Suffix in mehreren Bundesländern verwenden (z.B. OE1XKD, OE2XKD...), hier wird jeweils hinten 10 für Wien, 20 für Salzburg angehängt, entsprechend den Landeskennern. Eine Webseite zum berechnen der Rufnummern gibt es <http://web.oe2xzr.ampr.org/calltodtmf/> im HAMNET und <http://www.oe2wnl.at/calltodtmf-voip.php>im Internet.

## <span id="page-38-0"></span>Wie funktioniert das System:

Ziel des Systems ist es, im HAMNET mehrere unabhängige Asterisk-Server zu haben, wobei jeder OM sich zu jedem Server verbinden kann, im Optimalfall zum nächstliegenden.

Dabei soll man immer unter der selben Rufnummer österreichweit erreichbar sein, und der Administrationsaufwand gering gehalten werden.

Um dieses Problem zu lösen gibt es eine Datenbank in der alle Rufnummern eingetragen sind, damit das System sicher gegen Ausfälle ist,

wird die Datenbank bei jedem Asteriskserver lokal gespiegelt bzw. in regelmäßigen Abständen von einem Hauptserver übernommen/kopiert.

Bei Asterisk heißt die datenbankbasierte Speicherung "realtime" da die Änderungen automatisch übernommen werden.

Die Server werden mit Dundi vernetzt, so können die Server nachschauen wer auf welchem Server erreichbar ist, und den Anruf dementsprechend weiterleiten.

So genannte Erweiterungen, wie Testnummern (Zeitansage, Echotest, Konferenzräume), sind auf den jeweiligen Servern konfiguriert.

5001 Zeitansage 5002 Hello World 5003 Echotest 5004 Affen

Fragen zum Asterisk-System können gerne an OE2LSP gestellt werden.